Deutsch

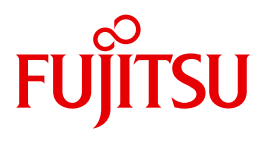

FUJITSU Software BS2000

# AID V3.4B

Testen unter POSIX

Benutzerhandbuch

# **Kritik**… **Anregungen**… **Korrekturen**…

Die Redaktion ist interessiert an Ihren Kommentaren zu diesem Handbuch. Ihre Rückmeldungen helfen uns, die Dokumentation zu optimieren und auf Ihre Wünsche und Bedürfnisse abzustimmen.

Sie können uns Ihre Kommentare per E-Mail an [manuals@ts.fujitsu.com](mailto:manuals@ts.fujitsu.com) senden.

# **Zertifizierte Dokumentation nach DIN EN ISO 9001:2008**

Um eine gleichbleibend hohe Qualität und Anwenderfreundlichkeit zu gewährleisten, wurde diese Dokumentation nach den Vorgaben eines Qualitätsmanagementsystems erstellt, welches die Forderungen der DIN EN ISO 9001:2008 erfüllt.

cognitas. Gesellschaft für Technik-Dokumentation mbH [www.cognitas.de](http://www.cognitas.de)

# **Copyright und Handelsmarken**

Copyright © 2015 Fujitsu Technology Solutions GmbH.

Alle Rechte vorbehalten. Liefermöglichkeiten und technische Änderungen vorbehalten.

Alle verwendeten Hard- und Softwarenamen sind Handelsnamen und/oder Warenzeichen der jeweiligen Hersteller.

# **Inhalt**

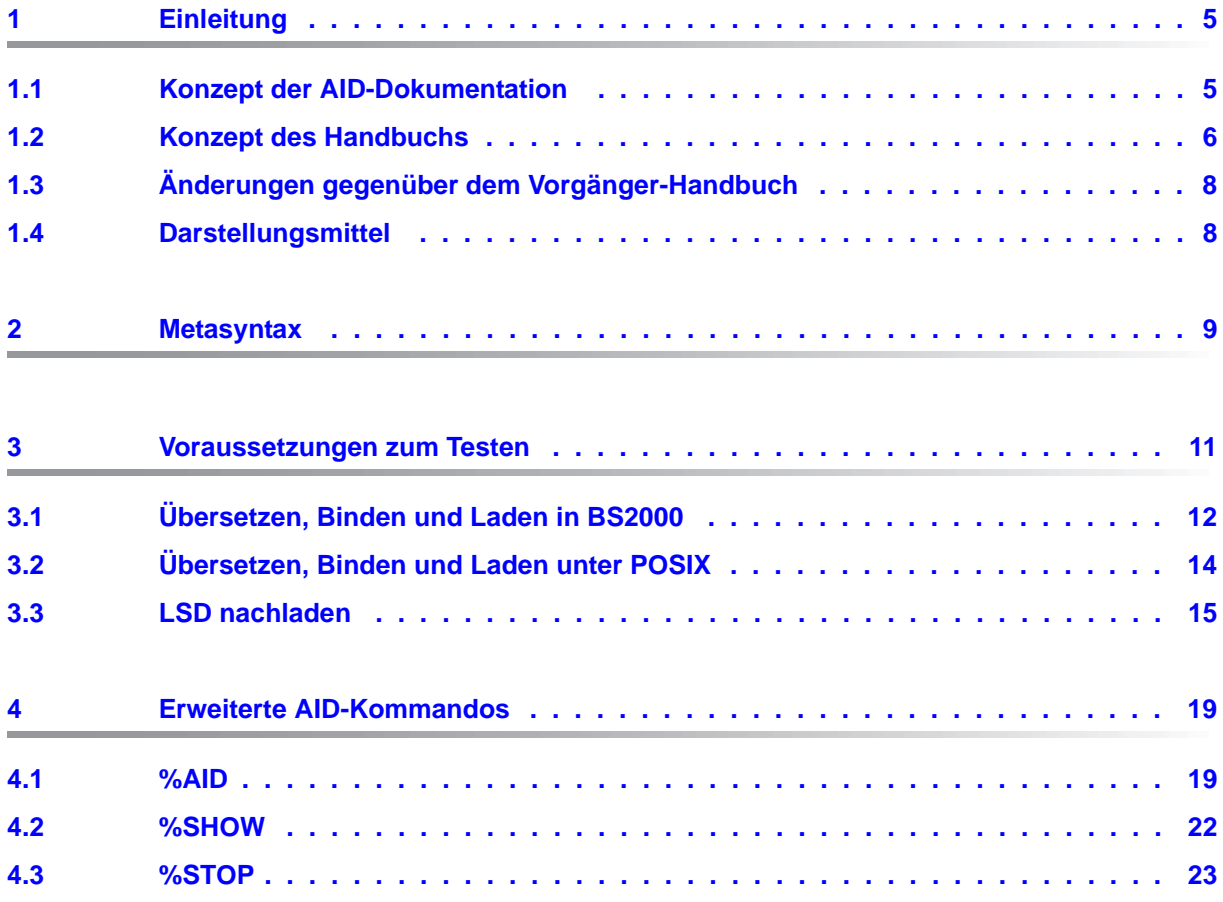

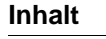

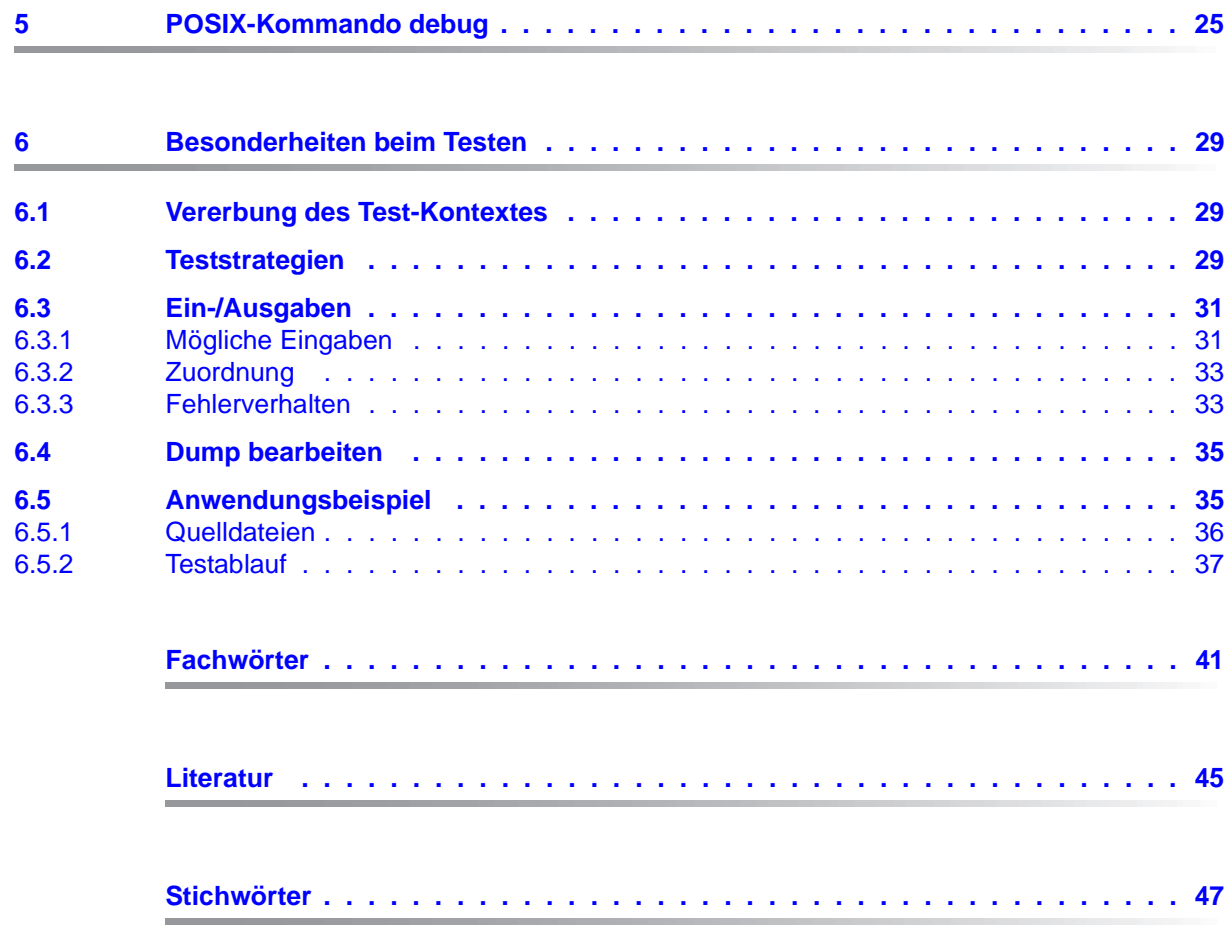

# <span id="page-4-0"></span>**1 Einleitung**

<span id="page-4-2"></span>Mit der Dialog-Testhilfe AID können Sie neben reinen BS2000-Programmen auch reine PO-SIX-Programme und Mixed-Mode-Programme testen. Reine POSIX-Programme laufen vollständig in der POSIX-Shell ab. Mit Mixed-Mode-Programmen werden BS2000-Programme bezeichnet, die POSIX-Schnittstellen benutzen.

# <span id="page-4-1"></span>**1.1 Konzept der AID-Dokumentation**

Die Dokumentation zu AID besteht aus einem Basishandbuch und den sprachspezifischen Handbüchern für das symbolische Testen sowie dem Handbuch für das Testen auf Maschinencode-Ebene. Zusätzlich liegt für den geübten AID-Anwender ein Tabellenheft (siehe [Seite 46\)](#page-45-0) vor, in dem die Syntax der Kommandos und der Operanden mit kurzen Erläuterungen aufgeführt sind. Außerdem gibt es darin die %SET-Tabellen und eine Gegenüberstellung AID - IDA. Das Handbuch für das Testen auf Maschinencode-Ebene kann statt oder zusätzlich zu einem der sprachspezifischen Handbücher (siehe [Seite 45\)](#page-44-1) eingesetzt werden.

#### **AID Basishandbuch**

Im Basishandbuch finden Sie einen Überblick über AID und die Beschreibung der Sachverhalte und Operanden, die in allen Programmiersprachen gleich sind. Im Überblick wird die BS2000-Umgebung beschrieben, es werden die grundlegenden Begriffe erläutert und der AID-Kommandovorrat vorgestellt. Die anderen Kapitel beschreiben die Testvorbereitung, die Kommandoeingabe, die Operanden Subkommando, komplexe Speicherreferenz und Medium-und-Menge, die AID-Literale und die Schlüsselwörter. Das Handbuch enthält außerdem die in Kommandofolgen unzulässigen BS2000-Kommandos.

#### **AID Benutzerhandbücher**

In den Benutzerhandbüchern finden Sie die Kommandos in alphabetischer Reihenfolge. Alle einfachen Speicherreferenzen sind in diesen Handbüchern beschrieben. Neben dem **Handbuch** 

#### **AID - Testen von C/C++ - Programmen**,

auf das sich die vorliegende Ergänzung bezieht, gibt es noch die Benutzerhandbücher

- AID Testen von COBOL-Programmen
- AID Testen von FORTRAN-Programmen
- AID Testen von PL/I-Programmen
- AID Testen von ASSEMBH-Programmen
- AID Testen auf Maschinencode-Ebene

In den sprachspezifischen Handbüchern ist die Beschreibung der Operanden auf die jeweilige Programmiersprache zugeschnitten. Es wird vorausgesetzt, dass Ihnen der Sprachumfang und die Handhabung des jeweiligen Compilers geläufig sind.

Das Handbuch für das Testen auf Maschinencode-Ebene können Sie für Programme einsetzen, zu denen keine LSD-Sätze vorhanden sind oder für die die Informationen aus dem symbolischen Testen zur Diagnose nicht ausreichen. Beim Testen auf Maschinencode-Ebene sind Sie bei der Anwendung der AID-Kommandos unabhängig von der Programmiersprache, in der das Programm erstellt wurde.

# <span id="page-5-0"></span>**1.2 Konzept des Handbuchs**

Diese Ergänzung beschreibt das Testen mit AID unter POSIX. Zusammen mit dem Basishandbuch und dem Handbuch "Testen von C/C++ - Programmen" enthält diese Ergänzung alle Informationen, die Sie für das Testen von C- oder C++ -Programmen in POSIX-Umgebung benötigen. Zu Beginn jedes Abschnitts werden die Handbücher und die Abschnitte genannt, die von den jeweiligen Änderungen betroffen sind.

Anschließend an die Einleitung enthält das Ergänzungsheft die folgenden Kapitel:

**Metasyntax** 

Liste der im Handbuch eingesetzten Darstellungsmittel.

#### Voraussetzungen zum Testen

Beschreibung der Operanden, die beim Übersetzen, Binden und Laden zur Erzeugung und Weitergabe der LSD an das geladene Programm benötigt werden sowie von Operanden und Optionen, die die Ablauffähigkeit des Programms unter POSIX herstellen.

Erweiterte AID-Kommandos

Beschreibung der Erweiterungen in den AID-Kommandos %AID, %SHOW und %STOP.

POSIX-Kommando debug

Beschreibung des Testens von Programmen, die in der POSIX-Shell geladen und gestartet werden.

#### Besonderheiten beim Testen

<span id="page-6-0"></span>Neben Informationen zur Vererbung des Test-Kontextes und zur Dump-Bearbeitung finden Sie in diesem Kapitel Hinweise dazu, welche Strategien beim Testen von Fork-Tasks und von Programmen, die mit exec()-Aufruf geladen wurden, zum Erfolg führen. Das Kapitel enthält ein Anwendungsbeispiel.

#### **Readme-Datei**

Funktionelle Änderungen der aktuellen Produktversion und Nachträge zu diesem Handbuch entnehmen Sie bitte ggf. der produktspezifischen Readme-Datei.

Readme-Dateien stehen Ihnen online bei dem jeweiligen Produkt zusätzlich zu den Produkthandbüchern unter *<http://manuals.ts.fujitsu.com>* zur Verfügung. Alternativ finden Sie Readme-Dateien auch auf der Softbook-DVD.

#### *Informationen unter BS2000*

Wenn für eine Produktversion eine Readme-Datei existiert, finden Sie im BS2000-System die folgende Datei:

#### SYSRME.<product>.<version>.<lang>

Diese Datei enthält eine kurze Information zur Readme-Datei in deutscher oder englischer Sprache (<lang>=D/E). Die Information können Sie am Bildschirm mit dem Kommando /SHOW-FILE oder mit einem Editor ansehen.

Das Kommando /SHOW-INSTALLATION-PATH INSTALLATION-UNIT=<product> zeigt, unter welcher Benutzerkennung die Dateien des Produkts abgelegt sind.

#### *Ergänzende Produkt-Informationen*

Aktuelle Informationen, Versions-, Hardware-Abhängigkeiten und Hinweise für Installation und Einsatz einer Produktversion enthält die zugehörige Freigabemitteilung. Solche Freigabemitteilungen finden Sie online unter*<http://manuals.ts.fujitsu.com>*.

# <span id="page-7-0"></span>**1.3 Änderungen gegenüber dem Vorgänger-Handbuch**

Die Readme-Dateien zu AID V3.0 und AID V3.4A wurden in das Manual eingearbeitet:

● Hinweise zum Testen von COBOL-Programmen unter POSIX

# <span id="page-7-1"></span>**1.4 Darstellungsmittel**

*kursiv* Im Fließtext werden Operanden in *kursiven kleinbuchstaben* geschrieben.

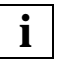

 Mit diesem Symbol werden Stellen im Text gekennzeichnet, die Sie besonders **i** Mit diesem Symb<br>beachten sollten.

# <span id="page-8-0"></span>**2 Metasyntax**

<span id="page-8-1"></span>Für die Darstellung der Kommandos wird folgende Metasyntax verwendet. Die Aufstellung zeigt die verwendeten Symbole und beschreibt ihre Bedeutung.

#### GROSSBUCHSTABEN

Zeichenfolge, die Sie unverändert übernehmen müssen, wenn Sie eine Funktion auswählen.

#### **halbfett**

Kleinbuchstaben und Sonderzeichen, die unverändert eingegeben werden müssen. Außerdem werden Benutzereingaben in Beispielen halbfett gekennzeichnet.

#### kleinbuchstaben

Zeichenfolge, die eine Variable bezeichnet. An ihre Stelle müssen Sie einen der zugelassenen Operandenwerte setzen.

```
alternativ `
d ...<br>│ alternativ │
⎩ alternativ ⎭
```

```
{alternativ | ... | alternativ}
```
Alternativen, unter denen Sie eine auswählen müssen. Die beiden Formate sind gleichbedeutend.

[wahlweise]

Die in eckige Klammern eingeschlossenen Angaben können entfallen. Bei AID-Kommandonamen kann der in eckigen Klammern stehende Teil nur komplett entfallen, andere Abkürzungen ergeben einen Syntaxfehler.

```
[...]
```
Wiederholbarkeit einer wahlfreien syntaktischen Einheit. Muß vor jede Wiederholung ein Trennzeichen, z.B. Komma gesetzt werden, steht es vor den Wiederholungspunkten.

 $\{.\,.\,.\}$ 

Wiederholbarkeit einer syntaktischen Einheit, die einmal angegeben werden muß. Muß vor jede Wiederholung ein Trennzeichen, z.B. Komma gesetzt werden, steht es vor den Wiederholungspunkten.

#### **Unterstreichung**

Die Unterstreichung kennzeichnet den Standardwert, den AID einsetzt, wenn Sie für einen Operanden keinen Wert angeben.

#### **Im Fließtext eingesetzte Darstellungsmittel**

 *kursiv*

Im Fließtext werden Operanden in *kursiven kleinbuchstaben* geschrieben.

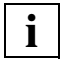

Mit diesem Symbol werden die Stellen im Text gekennzeichnet, die Sie beson**i** Mit diesem Symbol we<br>ders beachten sollten.

# <span id="page-10-0"></span>**3 Voraussetzungen zum Testen**

Erweiterung im Kapitel "Voraussetzungen zum Testen" des Handbuchs "AID -Testen von C/C++-Programmen" (siehe [Seite 45](#page-44-2)).

<span id="page-10-1"></span>Für das symbolische Testen benötigt AID eine "List for Symbolic Debugging" (LSD), in der die in einem Programm definierten symbolischen Namen verzeichnet sind. Diese LSD-Informationen werden vom Compiler erzeugt und können beim Binden übernommen und auch mitgeladen werden. In den ersten beiden Abschnitten dieses Kapitels sind die Steueranweisungen für die Erzeugung der LSD durch den C/C++-Compiler auf BS2000- und auf POSIX-Ebene kurz beschrieben. Im AID-Basishandbuch, Kapitel "Voraussetzungen zum Testen mit AID", finden Sie allgemeine Informationen zu LSD-Sätzen, zum Binden, Laden und Starten.

Zusätzlich werden in den folgenden Abschnitten auch diejenigen Operanden aufgeführt, die Sie beim Übersetzen, Binden und Laden angeben müssen, um ein POSIX-fähiges Programm zu erzeugen und zum Ablauf zu bringen.

<span id="page-10-2"></span>Wenn das Programm ohne LSD geladen wurde, bietet AID die Möglichkeit, die LSD bei Bedarf nachzuladen. Dazu muss die LSD mit dem zugehörigen Programm in einer PLAM-Bibliothek stehen. Dort kann sie entweder direkt vom Compiler beim Übersetzen abgelegt worden sein, oder Sie können das gesamte Programm mit LSD aus dem POSIX-Dateisystem mit dem POSIX-Kommando bs2cp in eine PLAM-Bibliothek kopieren. Im letzten Abschnitt dieses Kapitels finden Sie das Nachladen von LSD über das AID-Kommando %SYMLIB beschrieben. Dort steht auch eine Kurzfassung der Beschreibung zu bs2cp.

#### **Hinweise zum Testen von COBOL-Programmen unter POSIX**

Ein mit dem POSIX-Kommando cobol in POSIX-Umgebung übersetztes COBOL-Programm können Sie mit AID genauso testen, wie es für C/C++-Programme im Handbuch "AID -Testen von C/C++-Programmen" beschrieben ist.

Um das Programm nach dem Laden in POSIX-Umgebung auf die erste ausführbare Anweisung des Hauptprogramms zu positionieren, können Sie das im Abschnitt "Kommandos zu Beginn einer Testsitzung" im Handbuch "Testen von COBOL-Programmen" angegebene Kommando %TRACE 1 nicht verwenden, sondern Sie müssen die folgende Kommandofolge eingeben:

```
%INSERT 'prog-id'; %RESUME
```
Für 'prog-id' setzen Sie den Namen des Hauptprogramms ein.

# <span id="page-11-0"></span>**3.1 Übersetzen, Binden und Laden in BS2000**

#### **Übersetzen**

Im START-Kommando für den C/C++-Compiler steuern Sie das Erzeugen der LSD-Informationen mit folgender Option:

<span id="page-11-8"></span>//MODIFY-TEST-PROPERTIES TEST-SUPPORT = {\*NO | \*YES}

- <span id="page-11-2"></span>NO Bei der Voreinstellung NO erzeugt der Compiler keine LSD-Informationen. Auch ohne diese LSD-Informationen ist eine Rückverfolgung der Aufrufhierarchie (%SDUMP %NEST) möglich, allerdings nur auf Maschinencode-Ebene.
- YES Der Compiler erzeugt LSD-Informationen.

<span id="page-11-7"></span>Die Erzeugung der LSD ist nur für nicht optimierte Programme möglich. Sollte die Optimierung dennoch eingeschaltet sein (vgl. Anweisung MODIFY-OPTIMIZATION-PROPERTIES), setzt der Compiler die Optimierungsstufe auf LOW zurück und gibt eine entsprechende Meldung aus.

<span id="page-11-5"></span>Außerdem wirkt sich die Erzeugung der LSD für C++ - Programme auf die Generierung von Funktionen aus. Inline-Funktionen werden als Outline-Funktionen generiert.

Die folgenden beiden Optionen müssen Sie angeben, damit das Programm POSIX-Schnittstellen benutzen kann:

- <span id="page-11-4"></span><span id="page-11-1"></span>– Vor Auftreten der ersten #include-Anweisung im Programm muss das Define \_OSD\_POSIX gesetzt sein. Dies erreichen Sie am einfachsten, indem Sie bei der Übersetzung die folgende Option angeben. //MODIFY-SOURCE-PROPERTIES DEFINE=\_OSD\_POSIX
- <span id="page-11-9"></span><span id="page-11-3"></span>– Für die Suche der Standard-Include-Header müssen Sie beim Übersetzen zusätzlich zur CRTE-Bibliothek SYSLNK.CRTF die Bibliothek SYSLIB.POSIX-HFADER angeben, die die Standard-Include-Elemente für die POSIX-Funktionen enthält. Dazu verwenden Sie die Option:

<span id="page-11-6"></span>//MODIFY-INCLUDE-LIBRARIES STD-INCLUDE-LIBRARY= (\*STANDARD-LIBRARY,\$.SYSLIB.POSIX-HEADER)

Wenn das Programm, wie in Unix-Systemen üblich, Parameter für die main-Funktion einlesen soll, muss beim Übersetzen die folgende Option gesetzt sein:

//MODIFY-RUNTIME-PROPERTIES PARAMETER-PROMPTING=\*YES

Damit veranlassen Sie, dass das Programm unmittelbar nach dem Starten unterbrochen wird und auf die Eingabe von Parametern für die main-Funktion oder auf Umweisungen von stdin/stdout oder stderr wartet. Wird das Programm in der POSIX-Shell gestartet, dann hat die Angabe dieses Operanden keine Bedeutung, da Parameter und Umweisungen wie in Unix-Systemen direkt in der Kommandozeile angegeben werden.

Eine vollständige Darstellung der Operanden, die die Übersetzung steuern, finden Sie im C- und C++-Benutzerhandbuch (siehe [Seite 46](#page-45-1)).

#### **Binden, Laden und Starten**

<span id="page-12-5"></span><span id="page-12-0"></span>Übersetzte Programme binden, laden und starten Sie mit den für alle Sprachen gültigen SDF-Kommandos, die im AID-Basishandbuch, Kapitel "Voraussetzungen zum Testen mit AID", beschrieben sind. Dort ist auch der jeweilige Parameter beschrieben, mit dem Sie veranlassen, dass die vom Compiler erzeugten LSD-Informationen an den Binder (BIN-DER) bzw. Dynamischen Bindelader DBL oder an den Statischen Starter (ELDE) weitergereicht werden, damit Sie symbolisch testen können.

<span id="page-12-6"></span><span id="page-12-4"></span><span id="page-12-3"></span><span id="page-12-2"></span><span id="page-12-1"></span>Wenn Sie die POSIX-Funktionen des C-Laufzeitsystems verwenden wollen, müssen Sie beim Binden die "Bindeschalter"-Bibliothek SYSLNK.CRTE.POSIX angeben. Das darin enthaltene Modul muss vorrangig vor Modulen anderer CRTE-Bibliotheken eingebunden werden. Daher müssen Sie beim dynamischen Binden mit dem DBL der Bibliothek SYSLNK.CRTE.POSIX einen niedrigeren Linknamen BLSLIB*nn* zuweisen als nachfolgenden weiteren CRTE-Bibliotheken.

*Beispiel*

FILE \$.SYSLNK.CRTE.POSIX,LINK=BLSLIB00 FILE \$.SYSLNK.CRTE.PARTIAL-BIND,LINK=BLSLIB01 LOAD-PROGRAM ...

Wenn Sie statisch mit dem BINDER binden und die Bibliothek SYSLNK.CRTE.POSIX mit einer INCLUDE-MODULES- bzw. INCLUDE-Anweisung einbinden, ist sichergestellt, dass das Modul aus der "Bindeschalter"-Bibliothek vor den Modulen des Laufzeitsystems gebunden wird.

– BINDER-Anweisung:

INCLUDE-MODULES LIB=\$.SYSLNK.CRTE.POSIX,ELEM=\*ALL.

Weitergehende Informationen zur gemeinsamen Laufzeitumgebung CRTE finden Sie im Handbuch "CRTE - Common RunTime Environment" (siehe [Seite 46\)](#page-45-2).

# <span id="page-13-0"></span>**3.2 Übersetzen, Binden und Laden unter POSIX**

#### <span id="page-13-17"></span><span id="page-13-2"></span>**Übersetzen und Binden**

In der POSIX-Shell stehen Ihnen zum Übersetzen und Binden von C- oder C++-Programmen die folgenden POSIX-Kommandos zur Verfügung:

- <span id="page-13-12"></span><span id="page-13-5"></span><span id="page-13-1"></span>cc-Xt Aufruf des Compilers im Kernighan-Ritchie-Sprachmodus
- <span id="page-13-10"></span><span id="page-13-4"></span><span id="page-13-3"></span>c89 Aufruf des Compilers im ANSI/ISO-Sprachmodus
- <span id="page-13-11"></span><span id="page-13-6"></span>CC Aufruf des Compilers im C++-Sprachmodus

Der C/C++-Compiler erzeugt LSD-Informationen, wenn Sie die Option -g angeben.

Ohne Angabe von -g können Sie das Programm nicht symbolisch testen. Das Programm kann jedoch auf Maschinencode-Ebene getestet werden.

Bei eingeschalteter Optimierung mit den Optionen -0 oder -F kann das erzeugte Programm nur eingeschränkt getestet werden:

- <span id="page-13-16"></span>– Testpunkte können nur an Funktionseingängen gesetzt werden.
- Nur an diesen Testpunkten können Funktionsparameter und globale Daten sicher angezeigt werden.

Im Handbuch "POSIX-Kommandos des C- und des C++-Compilers" (siehe [Seite 46](#page-45-3)) sind die Kommandos cc, c89 und CC ausführlich beschrieben.

#### <span id="page-13-15"></span><span id="page-13-9"></span>**Laden und Starten**

<span id="page-13-13"></span>Um das Programm mit LSD zu laden, verwenden Sie das POSIX-Kommando debug. Es ist in Kapitel [5](#page-24-1) ausführlich beschrieben. Nach dem Laden gibt AID die Meldung AID0348 aus, der Sie die Prozessnummer (pid) des erzeugten Prozesses entnehmen können, und den Prompt des Testmodus. Sie können nun AID-Kommandos zum Testen eingeben und das Programm mit %RESUME starten.

<span id="page-13-14"></span><span id="page-13-8"></span><span id="page-13-7"></span>Wenn Sie das Programm in der POSIX-Shell direkt laden und starten, also ohne das debug-Kommando zu verwenden, wird das Programm bei Fehlerabbruch entladen. Sie haben dann im Gegensatz zur BS2000-Ebene keine Möglichkeit, die Fehlerumgebung und Fehlerursache sofort zu untersuchen und ggf. den Fehler zu beheben und das Programm weiterlaufen zu lassen.

# <span id="page-14-1"></span><span id="page-14-0"></span>**3.3 LSD nachladen**

<span id="page-14-5"></span><span id="page-14-2"></span>Programme im Produktiveinsatz sind in der Regel ohne LSD geladen. Auch bei sehr großen Programmen, bei denen nur einzelne Module symbolisch getestet werden sollen, ist es sinnvoll, diese ohne LSD zu laden. In diesen Fällen kann AID nachträglich auf die zugehörige LSD zugreifen, falls das Modul zusammen mit der LSD in einer PLAM-Bibliothek abgespeichert wurde. Dazu müssen Sie im %SYMLIB-Kommando die PLAM-Bibliothek angeben, die das Programm mit den LSD-Informationen enthält. Wenn Sie daraufhin in einem AID-Kommando eine symbolische Speicherreferenz ansprechen, öffnet AID die PLAM-Bibliothek und sucht darin die benötigten Informationen. Diese Vorgehensweise können Sie auch anwenden, wenn das Programm in der POSIX-Shell abläuft. Da %SYMLIB den Zugriff auf UFS-Dateien nicht unterstützt, muss auch in diesem Fall das Programm mit der LSD im BS2000 in einer PLAM-Bibliothek abgespeichert sein. Wurde das Programm in der POSIX-Shell übersetzt, müssen Sie das erzeugte Objekt mit dem POSIX-Kommando bs2cp ins BS2000 kopieren und dort als Element vom Typ L in einer PLAM-Bibliothek ablegen.

<span id="page-14-8"></span><span id="page-14-7"></span><span id="page-14-6"></span><span id="page-14-4"></span><span id="page-14-3"></span>Bei Programmen, die mit exec() geladen werden, kann die LSD generell nicht mitgeladen werden. Hier müssen Sie also stets das oben beschriebene Verfahren anwenden, wenn Sie symbolisch testen wollen.

Eine ausführliche Beschreibung des AID-Kommandos %SYMLIB finden Sie in "AID - Testen von C/C++-Programmen" (siehe [Seite 45](#page-44-2)).

#### **Kurzbeschreibung von bs2cp**

<span id="page-15-1"></span>bs2cp kopiert Dateien vom POSIX-Dateisystem in das BS2000 und umgekehrt. BS2000- Dateien können DVS-Dateien oder Elemente von BS2000-PLAM-Bibliotheken sein. Die vollständige Beschreibung von bs2cp steht im Handbuch "POSIX-Kommandos" (siehe [Seite 46\)](#page-45-4).

Syntax- - - - - - - - - - - - - - - - - - - - - - - - - - - - - - - - - - - - **bs2cp**[ **-k**][ **-h**][ **-f**] [**bs2:**]datei [**bs2:**]dateikopie - - - - - - - - - - - - - - - - - - - - - - - - - - - - - - - - - - - - - - - -

- -k Beim Kopieren wird der Inhalt der Datei konvertiert:
	- von ASCII nach EBCDIC, falls *datei* eine Datei des POSIX-Dateisystems ist.
	- von EBCDIC nach ASCII, falls *datei* eine BS2000-Datei ist.

<span id="page-15-2"></span>Diese Option benötigen Sie nur, wenn Sie Dateien von Unix-Rechnern kopieren. Programme, die in der POSIX-Shell übersetzt werden, legt der Compiler in EBCDIC ab.

- **-h** Ausgabe der Kommandosyntax mit Erläuterung der Optionen.
- -f Falls im BS2000 eine Datei oder ein Bibliothekselement mit dem Namen *dateikopie* bereits existiert, wird ohne Rückfrage überschrieben.
- bs2: Die nachfolgende *datei* oder *dateikopie* ist eine BS2000-Datei.

<span id="page-15-0"></span>Eine DVS-Datei wird über ihren Namen angesprochen.

Ein Bibliothekselement bezeichnen Sie folgendermaßen: 'lib(elem[,type[,vers]])'

- lib Name der PLAM-Bibliothek im BS2000
- elem Name des Elements
- type Typ des Elements. Standardwert ist S.
- vers Version des Elements. Standardwert ist \*HIGH.

datei Name der Datei, die kopiert werden soll.

dateikopie

Dateiname der Kopie

Genau eine der Dateien *datei* oder *dateikopie* muss eine BS2000-Datei sein.

#### **Beispiel**

\$**bs2cp prog1 bs2:'test.lib(prog1,l)'** \$**debug sym\_test prog1** % AID0348 Program stopped due to EXEC event (PID=0000000224) %0000000224/... ... %0000000224/**%resume** % AID0348 Program stopped due to EXEC event (PID=0000000224) %0000000224/**%symlib test.lib** ...

Das Objektmodul prog1 wird aus dem POSIX-Dateisystem ins BS2000 übertragen und dort in der Bibliothek TEST.LIB als LLM mit dem Namen PROG1 eingetragen. Mit dem POSIX-Kommando debug wird das Programm sym test geladen, das einen exec()-Aufruf enthält, um Programm prog1 zu laden. Nach erfolgtem exec() wird mit %SYMLIB die Bibliothek angemeldet, die die LSD zu prog1 enthält. Nun kann auch prog1 symbolisch getestet werden.

# <span id="page-18-0"></span>**4 Erweiterte AID-Kommandos**

# <span id="page-18-2"></span><span id="page-18-1"></span>**4.1 %AID**

Erweiterung im Abschnitt "Verwaltungsfunktionen" des Basishandbuchs und im Kapitel "AID-Kommandos" der sprachspezifischen Handbücher, des Handbuchs zum Testen auf Maschinencode-Ebene und des Tabellenhefts (siehe [Seite 45\)](#page-44-3).

<span id="page-18-11"></span>Im %AID-Kommando kann der Operand LOW den zusätzlichen Wert ALL annehmen, der bewirkt, dass auch in der S-Qualifikation Kleinbuchstaben nicht in Großbuchstaben umgesetzt werden. Zwei neue Operanden wurden eingeführt, die das Testen von Fork-Tasks und von Programmen, die durch exec() geladen wurden, ermöglichen.

- <span id="page-18-8"></span><span id="page-18-3"></span>– Mit *LOW* legen Sie fest, ob AID Kleinbuchstaben aus Character-Literalen und Namen in Großbuchstaben konvertieren soll oder nicht.
- <span id="page-18-6"></span>– Mit *FORK* legen Sie fest, ob eine durch fork() erzeugte Task unmittelbar nach ihrer Entstehung unterbrochen und in den Testmodus versetzt wird.
- <span id="page-18-4"></span>– Mit *EXEC* legen Sie fest, ob nach dem Laden durch exec() der Testmodus aktiviert wird.

Kommando Operand Kommando Operand | LOW [= {ON | OFF | ALL}] |  $\%$ AID  $\left\{$  FORK [= {OFF| NEXT| ALL}]  $\left\{$  $\begin{bmatrix} \text{EXEC} & \text{I} = \{ \text{OFF} | \text{ON} \} \end{bmatrix}$ 

<span id="page-18-9"></span>Für die Gültigkeitsdauer der mit %AID getroffenen Vereinbarungen gilt folgendes:

- <span id="page-18-10"></span>– In der LOGON-Task gelten die Einstellungen mit %AID solange, bis sie durch ein neues %AID-Kommando geändert werden oder bis /LOGOFF.
- <span id="page-18-7"></span>– In der Fork-Task sind alle Einstellungen, die mit %AID in der Vater-Task festgelegt wurden, zurückgesetzt. Die einzige Ausnahme bildet FORK=ALL.
- <span id="page-18-5"></span>– Ein exec()-Aufruf beeinflusst mit %AID getroffene Vereinbarungen nicht.

– In der POSIX-Shell sind nach dem Laden mit debug *progname* (siehe [Seite 25\)](#page-24-1) alle mit %AID getroffenen Vereinbarungen außer FORK=ALL zurückgesetzt. War FORK=ALL in der LOGON-Task gesetzt, so gilt dies weiter. Nach jedem Laden mit debug *progname* ist EXEC=ON eingeschaltet.

%AID darf nur als Einzelkommando eingegeben werden, es darf nicht in einer Kommandofolge oder in einem Subkommando stehen.

# <span id="page-19-1"></span>LOW

- <span id="page-19-4"></span><span id="page-19-3"></span><span id="page-19-0"></span>ON Kleinbuchstaben in Character-Literalen und in Programm-, Daten- und Anweisungsnamen werden nicht in Großbuchstaben konvertiert. Beim Testen von C/C++-Programmen sollten Sie %AID LOW zu Beginn jeder Testsitzung eingeben. Erst dann kann AID die Unterscheidung von Groß- und Kleinschreibung in C/C++ nachvollziehen. Nur bei der S-Qualifikation unterscheidet AID nicht zwischen Großund Kleinschreibung. Angaben in der S-Qualifikation werden immer in Großbuchstaben umgesetzt.
- <span id="page-19-6"></span>OFF Alle Kleinbuchstaben aus Benutzereingaben werden in Großbuchstaben umgesetzt.
- ALL Zusätzlich zu allen Eingaben, auf die sich die Einstellung LOW=ON auswirkt, wird bei LOW=ALL auch die Klein-/Großschreibung in einer S-Qualifikation beibehalten. Diese Einstellung benötigen Sie immer dann, wenn Sie ein Programm testen, das in der POSIX-Shell übersetzt wurde und dessen zugehörige Quelldatei Kleinbuchstaben im Namen enthält.

 Beim Operanden *LOW* stimmen Voreinstellung und Standardwert nicht überein. Wenn in einer Testsitzung noch kein *LOW*-Operand eingegeben wurde, gilt die Voreinstellung OFF. Wird der *LOW*-Operand jedoch ohne Wertangabe eingegeben, gilt der Standardwert ON. Um wieder die Umsetzung in Großbuchstaben einzuschalten, müssen Sie das vollständige Kommando %AID LOW=OFF eingeben. **i**

## FORK

- <span id="page-19-2"></span>OFF Fork-Tasks werden nach ihrer Erzeugung nicht unterbrochen und gehen nicht in den Testmodus. Dies ist der Standardwert. Wurde in einer Task die Einstellung %AID FORK noch nicht gesetzt, so zeigt %SHOW %AID für FORK die Angabe NOT\_USED an.
- <span id="page-19-5"></span>NEXT Alle Fork-Tasks der ersten Generation werden unmittelbar, nachdem sie erzeugt werden, unterbrochen und in den Testmodus versetzt. In diesen Fork-Tasks ist jedoch FORK=OFF gesetzt, d.h. durch fork() erzeugte Tasks zweiter und höherer Generationen können Sie ohne weitere Maßnahmen nicht testen. In diesem Fall

können Sie eine solche Fork-Task höherer Generation nur in den Testmodus versetzen, indem Sie von der POSIX-Shell aus mit debug -p *pid* (siehe [Seite 25\)](#page-24-2) die Fork-Task unterbrechen bzw. von einer anderen Task derselben Task-Familie aus ein %STOP-Kommando mit Angabe der entsprechenden *TSN* oder *pid* (siehe [Seite 23](#page-22-0)) an die gewünschte Fork-Task schicken.

ALL Alle Fork-Tasks, die in beliebiger Generation aus der aktuellen Task hervorgehen, werden nach ihrer Erzeugung unterbrochen und in den Testmodus versetzt. In den Fork-Tasks ist FORK=ALL gesetzt. Diese Einstellung ist die einzige Vereinbarung mit %AID, die vererbt wird.

<span id="page-20-3"></span>Eine Änderung dieses Schalters wirkt sich nur auf Tasks aus, die nach der Änderung in direkter Linie aus der Task erzeugt werden, in der der Schalter gesetzt wurde.

%AID *FORK* ohne Wertangabe ist gleichbedeutend mit %AID FORK=OFF (Standardwert).

## <span id="page-20-1"></span>EXEC

- <span id="page-20-0"></span>OFF Programme, die mit einem exec()-Aufruf geladen werden, werden nach dem Laden nicht unterbrochen und gehen nicht in den Testmodus.
- <span id="page-20-2"></span>ON Unmittelbar nach dem Laden mit exec() wird das Programm unterbrochen und in den Testmodus versetzt. Alle mit %AID bisher vereinbarten Einstellungen bleiben erhalten.
- %AID *EXEC* ohne Wertangabe ist gleichbedeutend mit %AID EXEC=OFF (Standardwert).

# <span id="page-21-1"></span><span id="page-21-0"></span>**4.2 %SHOW**

Erweiterung im Kapitel "AID-Kommandos" der sprachspezifischen Handbücher, des Handbuchs zum Testen auf Maschinencode-Ebene und des Tabellenhefts (siehe [Seite 45\)](#page-44-4).

In der Ausgabe des Kommandos %SHOW %AID wurden die neuen AID-Schalter ergänzt.

Das Kommando ist in Kommandofolgen und in Subkommandos zugelassen.

#### **Beispiel**

```
$debug examp
% AID0348 Program stopped due to EXEC event (PID=0000000891)
%0000000891/%aid low=all
%0000000891/%show %aid
A I D V03.4B OF 2015-02-25
Copyright (C) 2015 Fujitsu Technology Solutions 
All Rights Reserved
F=VM : %AINT = %MODE31
%AID CHECK = NO
%AID RFP = NO%AID SYMCHARS = STD
%AID OV = NO%AID LOW = ALL
%AID DELIM = '|'
%AID LANG = D
%AID FORK = NOT_USED
%AID FXFC = ON
%AID C = NO%AID FRCDIC = FDF03IRV
```
<span id="page-21-2"></span>Nach dem Laden des Programms mit debug wurde zunächst die Umsetzung von Kleinin Großbuchstaben auch für Angaben in der S-Qualifikation ausgeschaltet und anschließend mit %SHOW %AID die Auflistung der aktuell gültigen Vereinbarungen mit %AID angefordert. Die Ausgabe des %SHOW-Kommandos zeigt die Voreinstellungen aller Operandenwerte von %AID außer %AID LOW und %AID EXEC. LOW wurde explizit auf ALL gesetzt. EXEC ist in der POSIX-Shell nach dem Laden eines Programms mit debug stets eingeschaltet. Bei %AID FORK entspricht die Angabe NOT\_USED der Einstellung OFF; NOT\_USED weist lediglich darauf hin, dass der Schalter FORK in dieser Task noch nicht gesetzt war.

# <span id="page-22-2"></span><span id="page-22-0"></span>**4.3 %STOP**

<span id="page-22-1"></span>Erweiterung im Abschnitt "Verwaltungsfunktionen" des Basishandbuchs und im Kapitel "AID-Kommandos" der sprachspezifischen Handbücher, des Handbuchs zum Testen auf Maschinencode-Ebene und des Tabellenhefts (siehe [Seite 45\)](#page-44-3).

<span id="page-22-9"></span><span id="page-22-7"></span><span id="page-22-6"></span><span id="page-22-5"></span>Das AID-Kommando %STOP wurde um zwei neue Operanden T=*tsn* (Task Sequence Number) und PID=*pid* (Process Identification) erweitert, über die Sie eine durch fork() entstandene Task unterbrechen können. AID meldet sich mit der Prozessnummer (*pid)* der unterbrochenen Task, und Sie können den weiteren Verlauf dieser Task über AID-Kommandos kontrollieren.

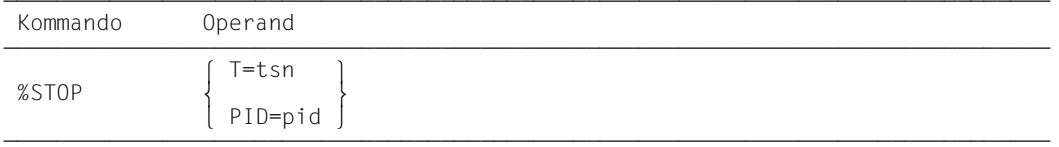

Steht %STOP in einer Kommandofolge oder in einem Subkommando, werden nachfolgende Kommandos nicht mehr ausgeführt.

<span id="page-22-11"></span><span id="page-22-8"></span><span id="page-22-4"></span>Wenn eine Fork-Task durch ein %STOP-Kommando unterbrochen wurde, liegt die Unterbrechungsstelle u.U. nicht im Benutzerprogramm, sondern in den Routinen des Laufzeitsystems. Um Funktionen und Variablen des Programm ansprechen zu können, ohne jedes mal die vollständige Qualifikation anzugeben, empfiehlt es sich, das Programm zunächst mit %TRACE 1 IN S=*srcname* bis zur nächsten ausführbaren Anweisung weiterlaufen zu lassen.

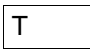

<span id="page-22-10"></span><span id="page-22-3"></span>tsn Die Fork-Task, die in den Testmodus versetzt werden soll, wird über ihre TSN (Task Sequence Number) angesprochen.

## PID

pid Die Fork-Task, die in den Testmodus versetzt werden soll, wird über ihre Prozessnummer (Process Identification) angesprochen.

#### **Beispiel**

Programm exstop ist ein C-Programm, das einen fork()-Aufruf enthält. Nachdem die Fork-Task erzeugt wurde, soll die Vater-Task durch ein %STOP-Kommando angehalten werden:

```
$debug exstop
% AID0348 Program stopped due to EXEC event (PID=0000000876)
%0000000876/%aid fork=next
%0000000876/%aid low=all
%0000000876/...
%0000000876/%resume
% AID0348 Program stopped due to FORK event (PID=0000000877)
%0000000877/...
%0000000877/%stop pid=876
% AID0492 %STOP was sent to fork task (PID=0000000876)
%0000000877/
EM DÜ
% AID0348 Program stopped due to STOP event (PID=0000000876)
%0000000876/%trace 1 in s=n'exstop.c'
%0000000877/
EM DÜ
45 BLOCK END, LOOP END
STOPPED AT SRC REF: 45, SOURCE: exstop.c , BLK: 39 , END OF TRACE
%0000000876/%display count
%0000000877/
EM DÜ
*** TID: 003400D1 *** TSN: 0EUV **********************************
SRC_REF: 45 SOURCE: exstop.c BLK : 39 ****************************
count = 933
```
<span id="page-23-1"></span><span id="page-23-0"></span>Nach dem Laden des Programms mit dem POSIX-Kommando debug wird mit %AID FORK=NEXT festgelegt, dass auch die von exstop erzeugte Fork-Task im Testmodus ablaufen soll. Außerdem wird auch %AID LOW=ALL gesetzt, weil sonst der Name der Quelldatei exstop.c in der S-Qualifikation in Großbuchstaben umgesetzt würde. Die Vater-Task läuft unter der pid 876, die Sohn-Task erhält die pid 877. Mit dem Kommando %STOP PID=876 wird die Vater-Task unterbrochen. AID meldet sich mit dem Prompt %0000000876/. Durch das nachfolgende %TRACE-Kommando erreichen Sie, dass die Vater-Task vor der nächsten ausführbaren Anweisung anhält. Jetzt können Sie Variablen der Vater-Task ohne Qualifikation ansprechen. Da jetzt beide Tasks um das Terminal konkurrieren, müssen Sie den Prompt der nicht erwünschten Task mit  $\boxed{\text{EM}}$   $\boxed{\text{D}\text{U}}$  beantworten, damit die Task, die Sie testen wollen, Gelegenheit hat, sich am Terminal zu melden.

# <span id="page-24-2"></span><span id="page-24-1"></span><span id="page-24-0"></span>**5 POSIX-Kommando debug**

Erweiterung im Handbuch "AID - Testen von C/C++-Programmen" (siehe [Seite 45\)](#page-44-2).

<span id="page-24-4"></span>Das Kommando debug ermöglicht das Testen von POSIX-Programmen, die in der POSIX-Shell gestartet werden. Mit debug können Sie in der POSIX-Shell ein Programm mit LSD laden oder einen laufenden Prozess unterbrechen und in den Testmodus versetzen.

<span id="page-24-5"></span>In POSIX-Sitzungen, die über rlogin eröffnet werden, ist debug aus Gründen der Systemsicherheit nicht zugelassen.

```
Syntax- - -debuq \Big\{ [ -e] progname[ argument]... \Big\}\left\{\begin{array}{c} \text{debug} \\ \text{u}-\text{p}\text{u} \text{p}\text{d} \end{array}\right\}\begin{bmatrix} -p-p \cdot p \cdot d \\ -p \cdot p \cdot d \end{bmatrix}- - - - - - - - - - - - - - - - - - - - - - - - - - - - - - - - - - - - - - - -
```
**debug** [  $-e$ ] progname [ argument]...

<span id="page-24-3"></span>Programm *progname* wird in einer von der Shell durch fork() erzeugten Task geladen und in den Testmodus versetzt; AID meldet sich mit einem Prompt, der aus der Prozessnummer (pid) der Task gebildet wird, und Sie können AID-Kommandos zum Testen eingeben. Über die Option -e können Sie steuern, ob die LSD für das symbolische Testen mitgeladen werden soll (ohne -e) oder nicht (mit -e). Das Kommando debug *progname* in der POSIX-Shell entspricht somit dem BS2000- Kommando LOAD-PROGRAM *progname* mit dem Operanden TEST-OPTIONS=YES in BS2000-Umgebung, wenn Sie -e nicht angeben. Mit Angabe von -e entspricht es dem Kommando LOAD-PROGRAM mit TEST-OPTIONS=NO.

**-e** *progname* wird ohne LSD geladen.

progname

Name des Programms, das getestet werden soll.

argument

Argument von *progname*.

#### **debug -p** pid

<span id="page-25-1"></span><span id="page-25-0"></span>Der Prozess mit der angegebenen *pid* wird von AID übernommen und unterbrochen, falls der mit *pid* bezeichnete Prozess der eigenen Task-Familie angehört. Dabei ist die POSIX-Shell Vater-Task für alle in der Shell gestarteten Prozesse. debug -p *pid* in der POSIX-Shell entspricht dem AID-Kommando %STOP PID=*pid*  (siehe [Seite 23\)](#page-22-1), das Sie im BS2000-Kommandomodus oder im Testmodus einer Task eingeben können.

- <span id="page-25-2"></span>**-p** Das Programm wird über die zugehörige *pid* übernommen.
- pid Prozessnummer der Task, die von AID übernommen und unterbrochen werden soll.

#### **Beispiel**

Das Beispiel zeigt die Übernahme eines bereits laufenden Programms durch AID:

```
$ ps -ef \longrightarrow (1)
  UID PID PPID C STIME TTY TIME CMD 
 D89239 890 824 0 10:22:38 term/003 0:01 [ps] 
    D89239 888 824 0 10:22:27 term/003 0:00 [pexec] 
    D89239 889 888 0 10:22:28 term/003 0:00 [pexec] 
    D89239 830 1 0 09:35:13 term/004 0:04 [sh]
   D89239 824 1 0 09:31:22 term/003 0:06 [sh] 
$ debug -p 888 
% AID0492 %STOP was sent to fork task (PID=0000000888).
% AID0348 Program stopped due to STOP event (PID=0000000888)
%0000000888/%stop pid=889 DDDDDDDDDDDDDDDDDDDDDDDDDDDDDDDDDDDDDDDDDDDDDDDDD (2)
% AID0492 %STOP was sent to fork task (PID=0000000889). 
%0000000888/%aid low=all ————————————————————————————————— (3)
%0000000888/%symlib test.lib
% AID0348 Program stopped due to STOP event (PID=0000000889)
%0000000889/ 
EM DÜ
%0000000888/%trace 1 in s=n'pexec.c'
%0000000889/
EM DÜ
%0000000889/
EM DÜ
38 BLOCK END, LOOP END
STOPPED AT SRC REF: 38, SOURCE: pexec.c , PROC: main , END OF TRACE
%0000000889/%aid low=all DDDDDDDDDDDDDDDDDDDDDDDDDDDDDDDDDDDDDDDDDDDDDDDDDD (4)
%0000000888/
EM DÜ
%0000000889/%symlib test.lib
%0000000888/
EM DÜ
%0000000889/%trace 1 in s=n'pexec.c'
%0000000888/
EM DÜ27 BLOCK END, LOOP END
STOPPED AT SRC_REF: 27, SOURCE: pexec.c , BLK: 17 , END OF TRACE
%0000000888/...
```
- (1) Zunächst wird mit dem POSIX-Kommando ps -ef eine Liste aller laufenden Prozesse angefordert. Dieser Liste können Sie die PID des Prozesses entnehmen, der mit AID untersucht werden soll (888). Dieser Prozess ist Vater-Task für die Fork-Task mit der PID 889. Mit debug -p 888 wird die Vater-Task unterbrochen und in den Testmodus versetzt.
- (2) Auch die Sohn-Task wird unterbrochen. Beide Tasks melden sich in der Folge abwechselnd mit ihren Prompts.
- (3) Im nächsten Schritt soll die Vater-Task bis zur nächsten Anweisung nach der Unterbrechungsstelle ausgeführt werden. Damit AID das Kommando %TRACE 1 IN S=*srcname* bearbeiten kann, ist es notwendig, mit %AID LOW=ALL die Unterscheidung von Groß-/Kleinschreibung für die S-Qualifikation einzuschalten und mit %SYMLIB die PLAM-Bibliothek anzumelden, die die LSD zum Programm pexec enthält. Da Vater- und Sohn-Task parallel laufen, empfiehlt es sich, der Übersichtlichkeit wegen den Prompt der jeweils anderen Task mit  $\boxed{\text{\tiny{EM}}}$   $\boxed{\text{\tiny{DU}}}$  zu beantworten, bis die
- (4) Dasselbe Verfahren wie unter (3) wird für die Sohn-Task durchgeführt.

Ausgabe des %TRACE-Kommandos vollständig ist.

# <span id="page-28-0"></span>**6 Besonderheiten beim Testen**

<span id="page-28-10"></span>Erweiterung im Handbuch "AID - Testen von C/C++-Programmen" (siehe [Seite 45\)](#page-44-2).

# <span id="page-28-1"></span>**6.1 Vererbung des Test-Kontextes**

In einer durch fork() erzeugten Task gilt als einzige Einstellung %AID FORK=ALL weiter, falls dies in der Vater-Task gesetzt war. Alle übrigen Vereinbarungen wie:

- mit %AID festgelegte Einstellungen,
- <span id="page-28-9"></span><span id="page-28-5"></span><span id="page-28-3"></span>– gesetzte Testpunkte,
- <span id="page-28-8"></span><span id="page-28-4"></span>– mit %ON überwachte Ereignisse,
- <span id="page-28-7"></span>– mit %SYMLIB angemeldete PLAM-Bibliotheken, usw.

sind in der Fork-Task zurückgesetzt.

<span id="page-28-6"></span>In einem Programm, das mit exec() geladen wurde, bleiben dagegen Einstellungen mit %AID und Vereinbarungen mit %SYMLIB erhalten. Alle übrigen Vereinbarungen sind aber ebenso wie in einer Fork-Task zurückgesetzt.

# <span id="page-28-2"></span>**6.2 Teststrategien**

Wenn Sie zum Testen von Fork-Tasks nur ein BS2000-Terminal oder eine entsprechende Emulation zur Verfügung haben, kann sich das Testen mehrerer paralleler Fork-Tasks, da diese um das Terminal konkurrieren, problematisch gestalten.

In diesem Abschnitt erhalten Sie Hinweise auf eine zweckmäßige Vorgehensweise, um beim Testen von Fork-Tasks und von Programmen, die über einen exec()-Aufruf geladen werden, möglichst rasch zum Erfolg zu kommen.

Eine geeignete Strategie besteht darin, jeden Programmteil, also Vater-Task, durch fork() erzeugte Tasks und durch exec() geladene Programme, zunächst unabhängig voneinander vollständig auszutesten. Für die Programme, die später über exec()-Aufrufe geladen werden sollen, bringt dies einen weiteren Vorteil mit sich. Wird das Programm über exec()-Aufruf geladen, kann die LSD nicht mitgeladen werden und muss explizit über

 %SYMLIB zugewiesen werden. Wenn Sie das Programm jedoch direkt mit dem POSIX-Kommando debug laden, können Sie die LSD mitladen lassen.

<span id="page-29-0"></span>Den Aufruf-Kontext sollten Sie separat testen. Erst wenn alle Programmteile ohne Fehler sind und auch der Aufruf-Kontext fehlerfrei abläuft, sollten Sie darangehen, das gesamte Programmgefüge zu testen. Dazu empfiehlt es sich, sukzessive  $fork()$  - und exec()-Aufrufe dazuzunehmen, während die jeweils übergeordnete Task ruht, was Sie durch den vorübergehenden Einbau einer ausreichend langen Schleife oder durch einen geeigneten wait()-Aufruf erreichen.

<span id="page-29-6"></span>In der Testphase sollte jeder Programmteil seine Ausgaben kennzeichnen, damit diese richtig zugeordnet werden können. Auf die Zuordnung der Ein-/Ausgaben beim gleichzeitigen Test mehrerer Fork-Tasks wird im Abschnitt [6.3.2](#page-32-0) noch ausführlicher eingegangen.

<span id="page-29-4"></span><span id="page-29-3"></span><span id="page-29-2"></span>Sie sollten das Programm zunächst in der POSIX-Shell testen. Hier laufen die verschiedenen Fork-Tasks gleichberechtigt ab, d.h. jede Fork-Task erhält gleichermaßen die Möglichkeit, sich am Terminal zu melden, um Eingaben anzufordern oder Ausgaben zu machen. Wird das Programm dagegen in der LOGON-Task gestartet, dann hat der BS2000-Kommandomodus höhere Priorität als der Testmodus der Fork-Tasks. Dies hat zur Folge, dass die Vater-Task u.U. das Terminal blockiert und die Fork-Tasks keine Gelegenheit zu Ein-/ Ausgaben am Terminal erhalten.

Hilfreich ist beim gleichzeitigen Testen mehrerer Fork-Tasks eine Tabelle der folgenden Form, in der Sie sich zu der Nummer der jeweiligen Fork-Task die zugehörige Prozessnummer und TSN sowie die Source-Referenzen des fork()-Aufrufs und der aktuellen Unterbrechungsstelle notieren können:

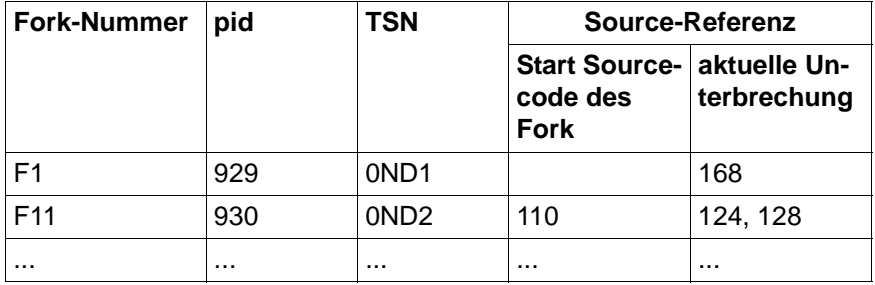

Tabelle 1: Übersicht über aktive Fork-Tasks

<span id="page-29-5"></span><span id="page-29-1"></span>Des weiteren wird darauf hingewiesen, dass das Programm unmittelbar nach einem fork() oder exec() im Laufzeitsystem unterbrochen wird. Von dieser Unterbrechungsstelle aus können Sie Daten, Funktionen und Source-Referenzen nur mit der vollen Qualifikation ansprechen. Um sich Schreibarbeit zu sparen, empfiehlt es sich, zunächst mit %TRACE 1 IN S=*srcname* bis zur nächsten ausführbaren Anweisung des Benutzerprogramms vorzurücken.

<span id="page-30-13"></span><span id="page-30-11"></span><span id="page-30-10"></span><span id="page-30-7"></span><span id="page-30-6"></span><span id="page-30-4"></span><span id="page-30-2"></span>Unter POSIX können Sie die K2-Taste nicht verwenden. Um einen POSIX-Prozess abzubrechen, müssen Sie die Zeichenfolge "@@c" eingeben. Die POSIX-Shell meldet sich danach mit ihrem Prompt, in der Regel "\$". Eine Task im Testmodus können Sie mit dem BS2000-Kommando EXIT-JOB bzw. LOGOFF abbrechen, oder Sie geben von einer weiteren Task aus das Kommando CANCEL-JOB mit der TSN der abzubrechenden Task ein (siehe "BS000-Benutzer-Kommandos (SDF-Format)").

# <span id="page-30-0"></span>**6.3 Ein-/Ausgaben**

Beim Testen von Fork-Tasks konkurrieren die einzelnen Tasks um das Terminal. Ausgaben der verschiedenen Fork-Tasks werden zunächst in eine Warteschlange eingehängt und dann der Reihe nach abgearbeitet. Es gibt daher für Ein-/Ausgaben im Testmodus bestimmte Regeln zu beachten, die von denen für "normales" Testen im BS2000-Kommandomodus abweichen können. In den folgenden Abschnitten werden mögliche Eingaben im Testmodus, Probleme bei der Zuordnung von Ein-/Ausgaben zu den verschiedenen Tasks sowie mögliches Fehlerverhalten behandelt.

## <span id="page-30-1"></span>**6.3.1 Mögliche Eingaben**

<span id="page-30-12"></span><span id="page-30-3"></span>Im Testmodus können Sie alle AID-Kommandos und die meisten BS2000-Kommandos eingeben. Es sind alle die BS2000-Kommandos zugelassen, die Sie auch in einer Kommandofolge und in Subkommandos angeben können (siehe AID-Basishandbuch). Ein geführter SDF-Dialog ist nicht möglich.

<span id="page-30-8"></span>Kommandofolgen, bestehend aus AID- und BS2000-Kommandos, die durch Semikolon (;) getrennt sind, können ebenfalls eingegeben werden. Auch hier gelten die Einschränkun-gen, die im AID-Basishandbuch (siehe [Seite 45](#page-44-1)) im Abschnitt "Kommandofolgen und Subkommandos" beschrieben sind. Diese Einschränkungen gelten ebenfalls, wenn im Testmodus nur BS2000-Kommandos eingegeben werden, also auch einzelne. Wie im BS2000-Kommandomodus können Sie auch im Testmodus nur [EM] DÜ eingeben. Diese "leere" Eingabe ist im Testmodus nötig, um der gewünschten Task von mehreren einer Fork-Familie die Möglichkeit zu geben, sich am Terminal mit dem Prompt zu melden. Eventuell müssen Sie mehrmals  $\boxed{\text{EM}}$   $\boxed{\text{D}\text{U}}$  eingeben, da sich die Tasks in der Reihenfolge am Terminal melden, in der die zugehörigen Ein-/Ausgabeanforderungen in der

#### **Beispiel**

```
$ debug ex1fork DDDDDDDDDDDDDDDDDDDDDDDDDDDDDDDDDDDDDDDDDDDDDDDDDDDDDDDDDDD (1)
% AID0348 Program stopped due to EXEC event (PID=0000002893)
```
<span id="page-30-14"></span><span id="page-30-9"></span><span id="page-30-5"></span>Warteschlange eingetragen sind.

```
%0000002893/%on %svc(44) <%trace 1 %instr>
```
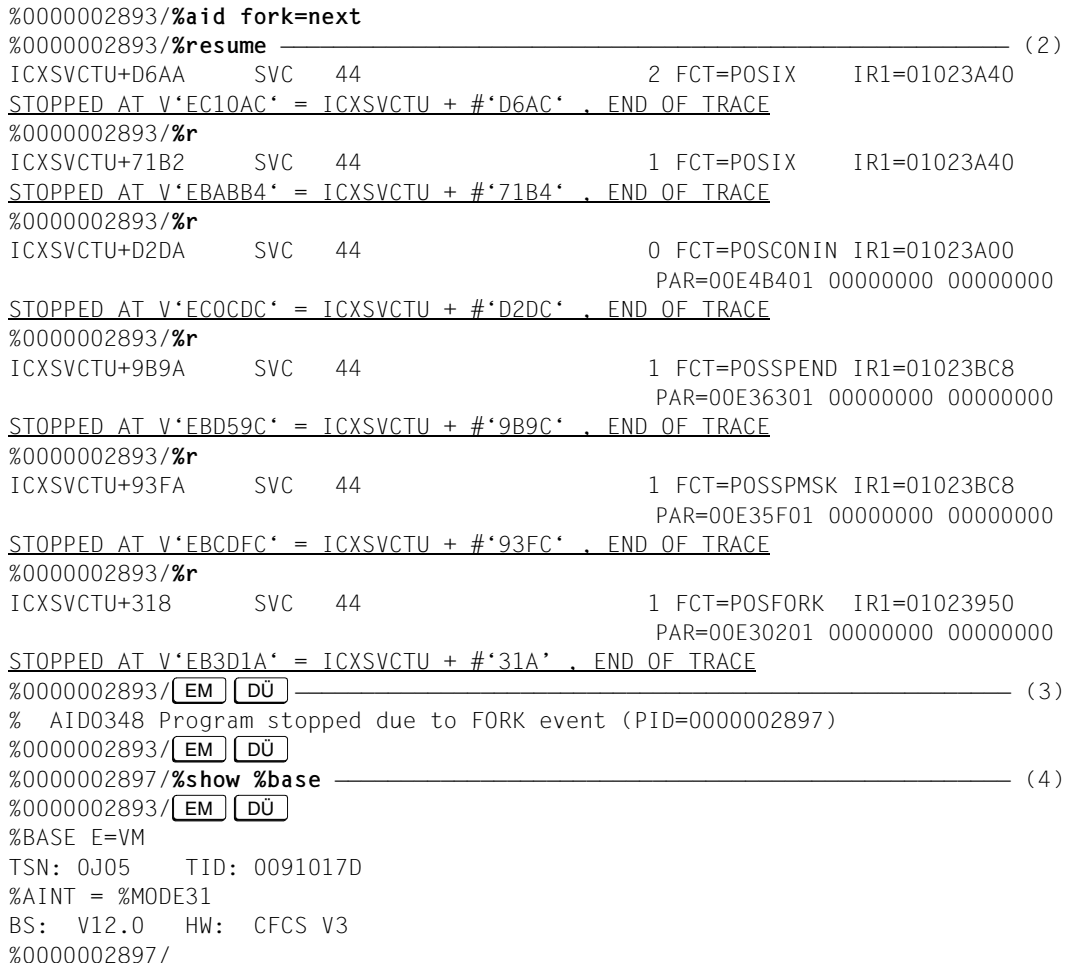

- (1) Zunächst wird das Programm mit dem POSIX-Kommando debug geladen. Programm ex1fork enthält einen fork()-Aufruf. Mit dem AID-Kommando %ON wird die Überwachung des SVC mit der Nummer 44 eingeschaltet. Das zugehörige Subkommando sorgt dafür, dass der SVC ausgeführt und dass das Programm unmittelbar danach angehalten wird. Mit %AID FORK=NEXT schalten Sie den Testmodus für Fork-Tasks der ersten Generation ein.
- (2) Die folgenden %RESUME-Kommandos führen das Programm bis zum entscheidenden SVC mit der Nummer 44 aus (FCT=POSFORK). Dieser SVC startet die Erzeugung der Fork-Task.
- <span id="page-32-3"></span>(3) Den Prompt der Vater-Task beantworten Sie nun mit einer leeren Eingabe ( $[EM]$   $[D\ddot{U}]$ ). AID gibt die Meldung AID0348 aus, die bestätigt, dass die Fork-Task erzeugt wurde. Den nachfolgenden Prompt der Vater-Task schicken Sie wieder mit EM DÜ ab (erzwungener Task-Wechsel). Nun fordert Sie AID mit dem Prompt der Fork-Task zur Kommandoeingabe auf.
- <span id="page-32-2"></span>(4) Damit die Informationen des Kommandos %SHOW %BASE am Terminal ausgegeben werden können, ist es wiederum notwendig, den Prompt der Vater-Task mit einer leeren Eingabe zu beantworten.

# <span id="page-32-0"></span>**6.3.2 Zuordnung**

Wie schon mehrfach erwähnt, ist es generell von Vorteil, jeweils nur eine Task zu testen und weitere vom Programm erzeugte Tasks solange ruhen zu lassen. Wenn es dennoch einmal vorkommt, dass mehrere Tasks parallel laufen und aufs Terminal ausgeben, so gilt folgendes:

- Eindeutig zuordnen lassen sich nur die Eingaben, und zwar geht jede Eingabe stets an die Task, mit deren Prompt sie abgeschickt wurde.
- Ausgaben können i.a. nicht zugeordnet werden. Eine Ausnahme bilden Protokolle des %TRACE, die sich anhand der Source-Referenzen zuordnen lassen. Wenn mehrere Tasks versuchen, gleichzeitig am Terminal auszugeben, ist die Reihenfolge, in der ausgegeben wird, mehr oder weniger zufällig. Solange Sie auf die Ausgabe einer Task warten, sollten Sie unbedingt den Prompt einer weiteren Task mit leerer Eingabe abschicken, bis die erwartete Ausgabe vollständig ist (siehe Beispiel oben).
- Ausgaben der Programme sollten Sie während der Testphase entweder in eine Datei umleiten oder vorübergehend mit einem vorangestellten Programmkürzel kennzeichnen, damit die Zuordnung gewährleistet ist.

## <span id="page-32-1"></span>**6.3.3 Fehlerverhalten**

<span id="page-32-4"></span>Eine Fork-Task kann in den folgenden Fällen keine Ein-/Ausgabe am Terminal durchführen:

- In der LOGON-Task ist kein Programm geladen.
- In der LOGON-Task ist ein anderes Programm geladen als das, aus dem die Fork-Task (direkt oder indirekt) erzeugt wurde.
- Die LOGON-Task wurde beendet.

Dies gilt analog auch für Programme, die in der POSIX-Shell gestartet wurden.

<span id="page-33-2"></span><span id="page-33-0"></span>In allen diesen Fällen wird die Fork-Task bei dem Versuch, vom Terminal einzulesen oder auf das Terminal auszugeben, ohne weitere Fehlermeldung abgebrochen. Dies gilt auch, wenn die Ein-/Ausgabe-Anforderung bereits in der Warteschlange eingetragen ist.

<span id="page-33-1"></span>Die Fork-Task wird nicht abgebrochen, solange die Ein-/Ausgabe in Dateien umgeleitet ist.

# <span id="page-34-0"></span>**6.4 Dump bearbeiten**

<span id="page-34-15"></span><span id="page-34-13"></span><span id="page-34-6"></span><span id="page-34-5"></span>Dumps (Speicherabzüge) von Fork-Tasks und von Programmen, die über einen exec()- Aufruf geladen wurden, können Sie wie gewohnt bearbeiten. Generell werden Dumps im BS2000 abgelegt, auch wenn das Programm, das den Dump erzeugt hat, in der POSIX-Shell gestartet wurde. Falls AID zum Dump eines POSIX-Programms LSD über das AID-Kommando %SYMLIB nachladen soll, müssen Sie beachten, dass %SYMLIB nicht auf POSIX-Dateien zugreifen kann. Die entsprechende Datei muss zunächst mit dem POSIX-Kommando bs2cp als L-Element in eine PLAM-Bibliothek im BS2000 kopiert werden und kann dann mit %SYMLIB zugewiesen werden (siehe auch Abschnitt "LSD nachladen" auf [Seite 15\)](#page-14-1).

<span id="page-34-11"></span><span id="page-34-7"></span><span id="page-34-3"></span><span id="page-34-2"></span>Kommando %DUMPFILE, das AID veranlasst, die Dump-Datei zu öffnen, und Kommando %BASE, mit dem Sie AID angeben, dass in der Folge der Speicherabzug, der in dieser Dump-Datei steht, untersucht werden soll, sind ausführlich im Handbuch "Testen von C/C++-Programmen" beschrieben.

<span id="page-34-10"></span>In der POSIX-Shell wird zu Programmen, die wegen eines Fehlers abgebrochen werden, stets ein User-Dump geschrieben. Die Abfrage "IDA0N45 Dump desired?", die Sie vom BS2000 her kennen, unterbleibt. Das Programm wird entladen.

<span id="page-34-16"></span><span id="page-34-14"></span><span id="page-34-12"></span><span id="page-34-9"></span><span id="page-34-4"></span>Zum Testen empfiehlt es sich daher, Programmfehler mit %ON %ANY abzufangen. Dann meldet AID im Fehlerfall die Adresse der Unterbrechungsstelle, an der der Fehler aufgetreten ist und das Ereignis, das den Fehler verursacht hat. Das Programm bleibt geladen. Sie können sofort den Fehlerkontext untersuchen. Falls sich der Fehler mit AID-Kommandos beheben lässt, können Sie den Programmablauf mit %RESUME fortsetzen. Wenn eine Fortsetzung des Programms jedoch nicht möglich ist, können Sie die Task mit EXIT-JOB bzw. LOGOFF beenden, um danach mit weiteren Tests den Programmfehler zu analysieren.

# <span id="page-34-1"></span>**6.5 Anwendungsbeispiel**

Das vorliegende Programmbeispiel zeigt einen einfachen Anwendungsfall von fork() und exec(). Anhand des Ablaufprotokolls können Sie die Vorgehensweise beim Testen unter POSIX an einem konkreten Testverlauf nachvollziehen.

<span id="page-34-17"></span><span id="page-34-8"></span>Programm exfork erzeugt zunächst eine Fork-Task. Die Vater-Task wartet aufgrund des wait()-Aufrufs, bis die Sohn-Task beendet ist. Die Sohn-Task wird durch den execvp()-Aufruf in Zeile 21 von einem weiteren Programm (facul) überladen. Der Programmname facul muss beim Laden des Programms als Parameter an die main-Funktion von exfork übergeben werden. facul berechnet zu einer einzulesenden ganzen Zahl die Fakultät und gibt das Ergebnis am Bildschirm aus.

Zur besseren Lesbarkeit sind Daten-und Funktionsnamen im Fließtext dicktengleich dargestellt. In den Ablaufprotokollen sind die Benutzereingaben **fettgedruckt**.

## <span id="page-35-0"></span>**6.5.1 Quelldateien**

#### <span id="page-35-1"></span>**exfork.c**

```
 1 #include <stdio.h>
 2 main (int argc, char* argv[])
 3 {
 4 char* my_name = argv[0];
5 char* prog = argv[1];
 6 int pid;
7 if (\text{argc} < 2) 8 {
 9 fprintf (stderr,
10 "usage: %s subprogram [options]\n", my_name);
11 exit(1);
12 \t\t\t \t\t\t13 pid = fork();
14 if (pid < 0)
15 {
16 fprintf (stderr, "fork failed\n");
17 exit(1);
18 }
19 if (pid == 0) /* child */20 {
21 execvp (prog, &argv[1]);
22 fprintf (stderr, "execvp failed\n");
23 }
24 else /* parent */25 {
26 wait ((int*) 0);
27 printf ("\n%s : %s has finished\n",
28 my name, prog);
29 exit (0);
30 \quad \}31 \}
```
#### <span id="page-36-2"></span>**facul.c**

```
 1 #include <stdio.h>
  2 int facul(int n)
 \mathcal{L} 4 return (n>1 ? n * facul(n-1) : 1);
  5 }
  6
  7 int main(void)
 \mathsf{R} 9 unsigned n;
10 printf("\nn? : ");
11 scanf("%d",&n);
12 if (n>16) return 0;
13 printf("%d! : %d\n",n,facul(n));
14 return 0;
15 \quad \}
```
## <span id="page-36-0"></span>**6.5.2 Testablauf**

#### **1. Schritt**

<span id="page-36-3"></span>Die Programme exfork.c und facul.c werden mit dem C-Compiler in der POSIX-Shell übersetzt. Die Option -g veranlasst, dass der Compiler beim Übersetzen LSD erzeugt. Da facul über execvp()-Aufruf geladen werden soll und dabei prinzipiell keine LSD mitgeladen werden kann, wird das Programm mit bs2cp ins BS2000 übertragen. Dies ist notwendig, damit im späteren Testverlauf die LSD über %SYMLIB zugewiesen werden kann.

```
$ c89 -g -o exfork exfork.c
 %  NMH1102 MESSAGE OUTPUT FILE ':1OST:$TSOS.SYSMES.BINDER.013', ACCESS=<br>ISAM, ACTION=ADD
 $ c89 -q -o facul facul.c
\frac{1}{2}$ c89 -g -o facul facul.c<br>3 $ NMH1102 MESSAGE OUTPUT FILE ':10ST:$TS0S.SYSMES.BINDER.013'. ACCESS=
| % NMH1102 MESSAGE OUTPUT FILE ':1OST:$TSOS.SYSMES.BINDER.013', ACCESS= | |<br>| ISAM. ACTION=ADD
 ISAM, ACTION=ADD<br>$ bs2cp facul 'bs2:test.lib(facul,l)'
3 $ bs2cp facul 'bs2:test.lib(facul,l)' 3
3 % NMH1102 MESSAGE OUTPUT FILE ':1OST:$TSOS.SYSMES.LMS.031', ACCESS=ISAM, 3
3 ACTION=ADD 3
```
#### **2. Schritt**

<span id="page-37-9"></span><span id="page-37-8"></span>Das Programm wird mit dem POSIX-Kommando debug geladen und in den Testmodus versetzt. Als Parameter wird an exfork der Name des Programms übergeben, das die spätere Fork-Task überlagern soll. Die Vater-Task erhält die Prozessnummer 5241. Damit AID die Fork-Task unmittelbar nach ihrer Erzeugung anhält, wird mit dem Kommando %AID der entsprechende Schalter gesetzt. Auch die Vater-Task soll vor Programmende anhalten, dazu dient der %INSERT S'28'. Es empfiehlt sich, diesen Testpunkt jetzt zu setzen, da nach dem fork() das Programm in der Fork-Task weiterläuft, während die Vater-Task aufgrund des wait()-Aufrufs auf die Beendigung der Fork-Task wartet. Sie könnten auch über einen %STOP PID=*pid* die Kontrolle über die Vater-Task zurückerhalten. Die Vater-Task würde sich dann unmittelbar nach der Beendigung der Sohn-Task mit ihrem Prompt melden. Mit dem abschließenden %RESUME-Kommando wird das Programm gestartet. Die Vater-Task wird nun bis zum wait()-Aufruf ausgeführt, die Sohn-Task wird unmittelbar nach ihrer Erzeugung angehalten. AID gibt eine entsprechende Meldung und die Prozessnummer der Sohn-Task aus.

```
$ debug exfork facul
\frac{1}{2} $ debug exfork facul<br>3 AID0348 Program stopped due to EXEC event (PID=0000005241)
\frac{2}{3} & AID0348 Program stopped due to EXEC event (PID=0000005241) \frac{2}{30000005241}3 %0000005241/%aid fork=next 3
 3 %0000005241/%insert s'28' 3
3 %0000005241/%resume 3
3 % AID0348 Program stopped due to FORK event (PID=0000005242) 3
```
#### **3. Schritt**

<span id="page-37-7"></span><span id="page-37-6"></span><span id="page-37-5"></span><span id="page-37-3"></span><span id="page-37-1"></span><span id="page-37-0"></span>In der Sohn-Task werden über %SHOW %AID die aktuell gültigen Einstellungen ausgegeben. Alle Operandenwerte sind zurückgesetzt; da in der Vater-Task %AID FORK=NEXT gesetzt war, ist der Schalter FORK in der Sohn-Task auf NOT\_USED gesetzt. Um in dem mit execvp() geladenen Programm facul testen zu können, wird %AID EXEC=ON eingegeben. %AID LOW=ALL wird benötigt, um in der S-Qualifikation Kleinbuchstaben verwenden zu können. Dann wird versucht, die Variable pid auszugeben. pid kann aber nicht ohne Qualifikation angesprochen werden, da die Unterbrechungsstelle unmittelbar nach fork() im Laufzeitsystem CRTE liegt, was mit %DISPLAY %LOC(*adresse*) verifiziert wird. Mit dem anschließenden %TRACE-Kommando wird das Programm bis zur nächsten Anweisung der Sohn-Task ausgeführt. Hier kann nun pid ohne Qualifikation angesprochen werden. Der Inhalt von pid ist 0 in der Sohn-Task.

<span id="page-37-4"></span><span id="page-37-2"></span>Mit %RESUME wird das Programm wieder gestartet. Der execvp()-Aufruf wird ausgeführt, und das damit geladene Programm facul geht in den Testmodus und wird angehalten.

```
%0000005242/%show %aid
  A I D V03.4B OF 2015-01-30
\left\{\begin{array}{ccc} \text{A} & \text{I} & \text{D} \\ \text{Coovright} & \text{V03.4B} & \text{OF} \end{array}\right. 2015-01-30 \left.\begin{array}{ccc} \text{Covorright} & \text{Solvations} \end{array}\right\}3 Copyright (C) 2015 Fujitsu Technology Solutions 3 3 All Rights Reserved 3
\left\{\n \begin{array}{l}\n E=VM : %AINT = %MODE31 \\
 % AND CHECK = NO\n \end{array}\n\right.% AID CHECK = NO<br>% AID RFP = NO
\begin{array}{rcl} \n\text{\%AID} & \text{SEP} & = & \text{NO} \\ \n\text{\%AID} & \text{SYMCHARS} & = & \text{STD} \n\end{array}\begin{array}{rcl} \n\text{\%AID SYMCHARS} & = & \text{STD} \\ \n\text{\%AID OV} & = & \text{NO} \n\end{array}\begin{array}{ccc} \n\text{\%AID OV} & = & \text{NO} \\ \n\text{\%AID LOW} & = & \text{OFF} \n\end{array}\begin{array}{ccc} \n\text{\%AID LOW} & = & \text{OFF} \\ \n\text{\%AID DELIM} & = & \text{I} \n\end{array}3 %AID DELIM = '|' 3
3 %AID LANG = D 3
| %AID FORK = NOT_USED<br>| %AID FXFC = OFF
\begin{array}{rcl} \n\text{\%AID EXEC} & = & \text{OFF} \\ \n\text{\%AID C} & = & \text{NO} \\ \n\text{\%AID EBCDIC} & = & \text{EDFO3IRV} \n\end{array}\left[ %AID EBCDIC = EDF03IRV<br>%0000005242/%aid exec=on
| %0000005242/%aid exec=on<br>| %0000005242/%aid low=all
 3 %0000005242/%aid low=all 3
3 %0000005242/%display pid 3
3 *** TID: 006F01EE *** TSN: 1A4I ********************************************3
 ABSOLUT: V'OOEBOD1A' SOURCE: ICXSVCTU PROC: ICXSVCTU **********************
 3 % AID0378 Symbolic information missing 3
3 %0000005242/%display %loc(%pc->) 3
3 CURRENT PC: 00EB0D1A CSECT: ICXSVCTU ***********************************3
  3 V'00EB0D1A' = CONTEXT:$CRTEC@@@02@0@@@ 3
                 LMOD : IC@RTSXS<br>OMOD : IC@RTSXS
OMOD : IC@RTSXS<br>CSFCT : ICXSVCTU (00FB0A00) + 0000031A
\begin{array}{|l|l|}\hline & \text{CSECT}: & \text{ICXSVCTU (OOEBOAOO) + OOOOO31A} \\\hline \text{\textit{\%000005242/\textit{\%trace 1 in s=n'exfork.c'}}} \\\hline \end{array}3 %0000005242/%trace 1 in s=n'exfork.c' 3
  STOPPED AT SRC REF: 14, SOURCE: exfork.c, PROC: main, END OF TRACE
STOPPED AT SRC_REF: 14, SOURCE: exfork.c , PROC: main , END OF TRACE<br>30000005242/%display pid 3 %00000005242/%display pid 3 %1 %0000005242/%display pid 3 %0000005242/%display pid
3 SRC_REF: 14 SOURCE: exfork.c PROC: main ***********************************3
  pid = 0<br>%0000005242/%resume
| %0000005242/%resume<br>| % AIDO348 Program stopped due to FXFC event (PID=0000005242)
3 % AID0348 Program stopped due to EXEC event (PID=0000005242) 3
```
#### **4. Schritt**

<span id="page-38-1"></span><span id="page-38-0"></span>Da das Programm facul mit dem execvp()-Aufruf geladen wurde, muss die LSD explizit über %SYMLIB zugewiesen werden. Danach wird mit %TRACE 1 bis zum Programmanfang von facul vorgerückt. Mit dem Subkommando des %INSERT S'4' soll jeweils der aktuelle Wert von n und die Aufrufhierarchie der zugehörigen Rekursionsstufe ausgegeben werden. Mit %RESUME wird das Programm gestartet. facul läuft bis Programmende durch; der printf()-Aufruf in Zeile 13 von facul gibt das richtige Ergebnis aus: der Wert von 4! ist 24.

In der Vater-Task war ganz zu Anfang ein Testpunkt auf S'28' gesetzt worden, der nun aktiv wird. Um die Variable pid der Vater-Task ausgeben zu können, muss auch für die Vater-Task die Beachtung der Klein-/Großschreibung eingeschaltet werden. pid enthält in der

<span id="page-39-0"></span>Vater-Task die Prozessnummer der Sohn-Task, nämlich 5242. Das abschließende %RESUME-Kommando bewirkt, dass die letzten beiden Anweisungen der Vater-Task ausgeführt werden.

%0000005242/%symlib test.lib | %0000005242/%symlib test.lib<br>| %0000005242/%trace 1 in s=n'facul.c' 3 %0000005242/%trace 1 in s=n'facul.c' 3 10 **EXT.PROC START , BLOCK START, CALL 3** STOPPED AT SRC\_REF: 10, SOURCE: facul.c , PROC: main , END OF TRACE  $% 30000005242/\%$ insert s'4' <%display n:%sdump %nest> %0000005242/%resume<br>n? : 4 <sup>3</sup> n? : 4 <sup>3</sup> 3 \*\*\* TID: 006F01EE \*\*\* TSN: 1A4I \*\*\*\*\*\*\*\*\*\*\*\*\*\*\*\*\*\*\*\*\*\*\*\*\*\*\*\*\*\*\*\*\*\*\*\*\*\*\*\*\*\*\*\*3 <sup>3</sup> SRC\_REF: 4 SOURCE: facul.c PROC: facul \*\*\*\*\*\*\*\*\*\*\*\*\*\*\*\*\*\*\*\*\*\*\*\*\*\*\*\*\*\*\*\*\*\*\*<sup>3</sup> 3 n = 4 3 3 SRC\_REF: 4 SOURCE: facul.c PROC: facul \*\*\*\*\*\*\*\*\*\*\*\*\*\*\*\*\*\*\*\*\*\*\*\*\*\*\*\*\*\*\*\*\*\*\*3 3 SRC\_REF: 13 SOURCE: facul.c PROC: main \*\*\*\*\*\*\*\*\*\*\*\*\*\*\*\*\*\*\*\*\*\*\*\*\*\*\*\*\*\*\*\*\*\*\*3 | ABSOLUT: V'E60432' SOURCE: ICS\$MAI@ PROC: \_main \*\*\*\*\*\*\*\*\*\*\*\*\*\*\*\*\*\*\*\*\*\*\*\*\*<br>| ABSOLUT: V'1002234' SOURCE: IC@MAIN@ PROC: IC@MAIN@ \*\*\*\*\*\*\*\*\*\*\*\*\*\*\*\*\*\*\*\*\*\* | ABSOLUT: V'1002234' SOURCE: IC@MAIN@ PROC: IC@MAIN@ \*\*\*\*\*\*\*\*\*\*\*\*\*\*\*\*\*\*\*\*\*\*\*\*\*\*  $\begin{array}{ccc} \n\begin{array}{ccc} \n\begin{array}{ccc} \n\end{array} & \n\end{array} & \n\end{array}$ 3 n = 3 3 3 SRC\_REF: 4 SOURCE: facul.c PROC: facul \*\*\*\*\*\*\*\*\*\*\*\*\*\*\*\*\*\*\*\*\*\*\*\*\*\*\*\*\*\*\*\*\*\*\*3 3 SRC\_REF: 4 SOURCE: facul.c PROC: facul \*\*\*\*\*\*\*\*\*\*\*\*\*\*\*\*\*\*\*\*\*\*\*\*\*\*\*\*\*\*\*\*\*\*\*3 SRC\_REF: 13 SOURCE: facul.c PROC: main \*\*\*\*\*\*\*\*\*\*\*\*<br>ABSOLUT: V'E60432' SOURCE: ICS\$MAI@ PROC: main SOURCE: ICS\$MAI@ PROC: \_main \*\*\*\*\*\*\*\*\*\*\*\*\*\*\*\*\*\*\*\*\*\*\*\*\*<br>SOURCE: IC@MAIN@ PROC: IC@MAIN@ \*\*\*\*\*\*\*\*\*\*\*\*\*\*\*\*\*\*\* ABSOLUT: V'1002234'  $\begin{array}{ccc} \n\begin{array}{ccc} \n\begin{array}{ccc} \n\end{array} & \n\end{array} & \n\end{array}$ 3 n = 2 3 3 SRC\_REF: 4 SOURCE: facul.c PROC: facul \*\*\*\*\*\*\*\*\*\*\*\*\*\*\*\*\*\*\*\*\*\*\*\*\*\*\*\*\*\*\*\*\*\*\*3 3 SRC\_REF: 4 SOURCE: facul.c PROC: facul \*\*\*\*\*\*\*\*\*\*\*\*\*\*\*\*\*\*\*\*\*\*\*\*\*\*\*\*\*\*\*\*\*\*\*3 3 SRC\_REF: 4 SOURCE: facul.c PROC: facul \*\*\*\*\*\*\*\*\*\*\*\*\*\*\*\*\*\*\*\*\*\*\*\*\*\*\*\*\*\*\*\*\*\*\*3 3 SRC\_REF: 13 SOURCE: facul.c PROC: main \*\*\*\*\*\*\*\*\*\*\*\*\*\*\*\*\*\*\*\*\*\*\*\*\*\*\*\*\*\*\*\*\*\*\*3 | ABSOLUT: V'E60432' SOURCE: ICS\$MAI@ PROC: \_main \*\*\*\*\*\*\*\*\*\*\*\*\*\*\*\*\*\*\*\*\*\*\*\*\*<br>| ABSOLUT: V'1002234' SOURCF: IC@MAIN@ PROC: IC@MAIN@ \*\*\*\*\*\*\*\*\*\*\*\*\*\*\*\*\*\*\*\*\*\* 3 ABSOLUT: V'1002234' SOURCE: IC@MAIN@ PROC: IC@MAIN@ \*\*\*\*\*\*\*\*\*\*\*\*\*\*\*\*\*\*\*\*3 3 n = 1 3 3 SRC\_REF: 4 SOURCE: facul.c PROC: facul \*\*\*\*\*\*\*\*\*\*\*\*\*\*\*\*\*\*\*\*\*\*\*\*\*\*\*\*\*\*\*\*\*\*\*3 SRC<sup>\_</sup>REF: 4 SOURCE: facul.c PROC: facul \*\*\*\*\*\*\*\*\*\*\*\*\*\*\*\*\*\*\*\*\*\*\*\*\*\*\*\*\*\*\*\*\*\* 3 SRC\_REF: 4 SOURCE: facul.c PROC: facul \*\*\*\*\*\*\*\*\*\*\*\*\*\*\*\*\*\*\*\*\*\*\*\*\*\*\*\*\*\*\*\*\*\*\*3 3 SRC\_REF: 4 SOURCE: facul.c PROC: facul \*\*\*\*\*\*\*\*\*\*\*\*\*\*\*\*\*\*\*\*\*\*\*\*\*\*\*\*\*\*\*\*\*\*\*3 <sup>3</sup> SRC\_REF: 13 SOURCE: facul.c PROC: main \*\*\*\*\*\*\*\*\*\*\*\*\*\*\*\*\*\*\*\*\*\*\*\*\*\*\*\*\*\*\*\*\*\*\*<sup>3</sup> 3 ABSOLUT: V'E60432' SOURCE: ICS\$MAI@ PROC: \_main \*\*\*\*\*\*\*\*\*\*\*\*\*\*\*\*\*\*\*\*\*\*\*3 | ABSOLUT: V'1002234' SOURCE: IC@MAIN@ PROC: IC@MAIN@ \*\*\*\*\*\*\*\*\*\*\*\*\*\*\*\*\*\*\*\*\*\*\*| 3 3  $\left\{\n\begin{array}{ccc}\n4! & : & 24 \\
\end{array}\n\right.$   $\left.\n\begin{array}{ccc}\n310 \text{PED} & \text{AT} & \text{SRC} & \text{REF:} & 28.\n\end{array}\n\right\}$   $\left.\n\begin{array}{ccc}\n33 \text{D} & \text{SRC} & \text{REF:} & 28.\n\end{array}\n\right\}$ | STOPPED AT SRC\_REF: 28, SOURCE: exfork.c , BLK: 25<br>| %0000005241/%aid low<br>| %0000005241/%display pid 3 %0000005241/%display pid 3 3 \*\*\* TID: 00EB169E \*\*\* TSN: 1A4G \*\*\*\*\*\*\*\*\*\*\*\*\*\*\*\*\*\*\*\*\*\*\*\*\*\*\*\*\*\*\*\*\*\*\*\*\*\*\*\*\*\*\*\*3  $\begin{bmatrix} \text{SRC} \\ \text{NSC\_REF:} \end{bmatrix}$   $\begin{bmatrix} 28 & 50 \text{URCE:} \\ 25 & 5242 \end{bmatrix}$ pid = 5242<br>%0000005241/%resume  $\left[ \begin{array}{c} \text{\#} 20000005241 \text{\#} \text{8} \text{cos} \\ \text{exfork:} \text{} \text{5} \text{cos} \end{array} \right]$ exfork: facul has finished 3 and 3 exfort. The 3 extension of the 3 extension of the 3 extension of the 3 extension of the 3 extension of the 3 extension of the 3 extension of the 3 extension of the 3 extension of the 3 ex

# <span id="page-40-0"></span>**Fachwörter**

#### <span id="page-40-2"></span>**DVS-Datei**

<span id="page-40-8"></span>Datei des BS2000-Datenverwaltungssystems. Es können dies einzelne Dateien sein oder Module, die in PLAM-Bibliotheken abgelegt sind. Zwischen POSIX und BS2000 können mit dem POSIX-Kommando bs2cp Dateien kopiert werden (siehe auch UFS-Datei).

#### <span id="page-40-3"></span>**exec()**

Bezeichnet eine Funktionsgruppe, zu der die folgenden Funktionen zählen: execl(), execv(), execle(), execve(), execlp(), execvp(). Ein exec()-Aufruf bewirkt, dass das im Aufruf angegebene Programm das aufrufende Programm überlädt.

#### <span id="page-40-6"></span>**fork()**

Systemaufruf, der eine Kopie des Prozesses erzeugt, der den fork()-Aufruf enthält. Nach dem fork() existiert ein zusätzlicher identischer Prozess im System.

#### <span id="page-40-5"></span>**Fork-Task**

Durch einen fork()-Aufruf erzeugte Task.

#### <span id="page-40-7"></span>**Kommandomodus**

<span id="page-40-1"></span>genauer: BS2000-Kommandomodus.

<span id="page-40-4"></span>Bezeichnet in den AID-Handbüchern den EXPERT-Modus der SDF-Kommandosprache. Im EXPERT-Modus fordert Sie das System mit "/" zur Kommandoeingabe auf.

#### <span id="page-40-9"></span>**POSIX-Shell**

Ein portiertes Unix-Systemprogramm, das die Kommunikation zwischen dem Benutzer und dem System übernimmt. Die POSIX-Shell ist ein Kommando-Interpreter. Sie übersetzt die eingegebenen POSIX-Kommandos in eine Sprache, die das System verarbeiten kann.

#### <span id="page-41-2"></span>**Prozess**

Begriff aus der Unix-Welt, der auch unter POSIX verwendet wird. Ein Prozess entspricht einer Task auf BS2000-Ebene. Mit Prozess wird der Adressraum und das darin ausgeführte Programm sowie die dafür benötigten Betriebsmittel des Systems bezeichnet.

Ein Prozess wird von einem anderen Prozess durch den Aufruf der Funktion fork() erzeugt. Der Prozess, der fork() aufruft, heißt Vaterprozess (in BS2000 Vater-Task); der neue, durch fork() erzeugte Prozess, heißt Sohnprozess (in BS2000 Sohn-Task).

#### <span id="page-41-3"></span>**Prozessnummer (pid)**

<span id="page-41-1"></span>Eine Nummer, die das System vergibt, um einen Prozess eindeutig zu kennzeichnen. AID bildet aus der Prozessnummer (Process Identification/pid) den Prompt, den eine Fork-Task zur Eingabeaufforderung ausgibt.

#### <span id="page-41-0"></span>**LOGON-Task**

Task, die mit dem SDF-Kommando SET-LOGON-PARAMETERS gestartet wird.

Der Kommandomodus der LOGON-Task hat höhere Priorität als der Testmodus einer durch fork() erzeugten Task, was zu Problemen beim simultanen Testen von Vater- und Sohn-Task führen kann.

#### <span id="page-41-7"></span>**Vater-Task**

Erste Task in der Hierarchie einer Task-Familie.

#### <span id="page-41-4"></span>**Sohn-Task**

Durch einen fork()-Aufruf erzeugte Task.

#### <span id="page-41-6"></span>**Testmodus**

bezeichnet den Zustand einer Task, in dem Sie AID-Kommandos zum Testen eingeben können. In der LOGON-Task ist der Testmodus identisch mit dem BS2000-Kommandomodus. Bei Fork-Tasks übernimmt AID die Abwicklung des Dialogs zwischen Anwender und Task. AID fordert Sie mit der Ausgabe eines Prompts, der aus der Prozessnummer der Fork-Task gebildet wird, auf, Kommandos einzugeben.

Der Testmodus hat gegenüber dem Kommandomodus der LOGON-Task niedrigere Priorität, d.h. die Fork-Task kann das Terminal nicht gleichberechtigt mit der LOGON-Task benutzen.

#### <span id="page-41-5"></span>**Task-Familie**

Alle Tasks, die durch fork() in beliebigen Generationen aus einer Task hervorgegangen sind.

#### <span id="page-42-0"></span>**UFS-Datei**

Datei des Unix-File-Systems.

Ebenso wie bei Unix-Systemen sind auch unter POSIX die Dateien in hierarchisch organisierten Dateiverzeichnissen abgelegt. Der C/C++-Compiler kann sowohl UFS- als auch DVS-Dateien (siehe dort) verarbeiten. Das %AID-Kommando %SYMLIB können Sie dagegen nur auf PLAM-Bibliotheken im BS2000 anwenden.

# <span id="page-44-0"></span>**Literatur**

Die Handbücher finden Sie im Internet unter *<http://manuals.ts.fujitsu.com>*. Handbücher, die mit einer Bestellnummer angezeigt werden, können Sie auch in gedruckter Form bestellen.

## <span id="page-44-4"></span><span id="page-44-3"></span>**AID**

<span id="page-44-1"></span>**AID** (BS2000) Advanced Interactive Debugger **Basishandbuch** Benutzerhandbuch

<span id="page-44-2"></span>**AID** (BS2000) Advanced Interactive Debugger **Testen von C/C++ - Programmen** Benutzerhandbuch

**AID** (BS2000) Advanced Interactive Debugger **Testen von COBOL-Programmen** Benutzerhandbuch

**AID** (BS2000) Advanced Interactive Debugger **Testen von FORTRAN-Programmen** Benutzerhandbuch

**AID** (BS2000) Advanced Interactive Debugger **Testen von ASSEMBH-Programmen** Benutzerhandbuch

**AID** (BS2000) Advanced Interactive Debugger **Testen auf Maschinencode-Ebene** Benutzerhandbuch

<span id="page-45-0"></span>**AID** (BS2000) Advanced Interactive Debugger **Tabellenheft**  Benutzerhandbuch

## <span id="page-45-1"></span>**C/C++**

**C** (BS2000) **C-Compiler** Benutzerhandbuch

**C++** (BS2000) **C++-Compiler** Benutzerhandbuch

# <span id="page-45-4"></span>**POSIX**

**POSIX** (BS2000) Grundlagen für Anwender und Systemverwalter Benutzerhandbuch

**POSIX** (BS2000) Kommandos Benutzerhandbuch

<span id="page-45-3"></span>**C/C++** (BS2000) POSIX-Kommandos des C- und des C++-Compilers Benutzerhandbuch

## <span id="page-45-2"></span>**BS2000**

**CRTE (BS2000)** Common RunTime Environment Benutzerhandbuch

## **BS2000 OSD/BC**

Kommandos Benutzerhandbuch

# <span id="page-46-0"></span>**Stichwörter**

@@c [31](#page-30-2) #include-Anweisung [12](#page-11-1) %AID [19](#page-18-2) %AID LOW[=ON] [20](#page-19-0) %AID LOW=ALL [38](#page-37-0) %BASE [35](#page-34-2) %DUMPFILE [35](#page-34-3) %ON [29](#page-28-3) %ON %ANY [35](#page-34-4) %SDUMP %NEST [12](#page-11-2) %SHOW [22](#page-21-1) %SHOW %AID [38](#page-37-1) %SHOW %BASE [33](#page-32-2) %STOP [23](#page-22-2) %SYMLIB **[15](#page-14-2)**, [29,](#page-28-4) [35,](#page-34-5) [37](#page-36-1), [39](#page-38-0)

## **A**

Abbrechen einer Fork-Task [34](#page-33-0) Aufruf des C/C++-Compilers [14](#page-13-1) Aufruf-Kontext [30](#page-29-0)

## **B**

Beispielprogramme exfork.c [36](#page-35-1) facul.c [37](#page-36-2) Bibliothekselement angeben bei bs2cp [16](#page-15-0) Binden unter POSIX [14](#page-13-2) BINDER [13](#page-12-0) Bindeschalter-Bibliothek SYSLNK.CRTE.POSIX [13](#page-12-1) BS2000-Kommando im Testmodus zugelassen [31](#page-30-3) BS2000-Kommandomodus [41](#page-40-1)

bs2cp [37](#page-36-3)

# **C**

C/C++-Compiler aufrufen [14](#page-13-3) c89, POSIX-Kommando [14](#page-13-4) CANCEL-JOB [31](#page-30-4) cc-Xt, POSIX-Kommando [14](#page-13-5) CC, POSIX-Kommando [14](#page-13-6) Character-Literal [19,](#page-18-3) [20](#page-19-1) CRTE [38](#page-37-2) CRTE-Bibliotheken SYSLNK CRTF [12](#page-11-3) SYSLNK CRTE POSIX [13](#page-12-1)

## **D**

DBL [13](#page-12-2) Define \_OSD\_POSIX [12](#page-11-4) Dump bearbeiten [35](#page-34-6) Dump-Datei öffnen [35](#page-34-7) DVS-Datei [16](#page-15-1), [41](#page-40-2) Dynamischer Bindelader [13](#page-12-3)

## **E**

EBCDIC [16](#page-15-2) Ein-/Ausgabe in Datei umleiten [34](#page-33-1) Eingabe  $\leq$ EM $\geq$ OÜ $>$  [31](#page-30-5) ELDE [13](#page-12-4) Entladen nach Programmabbruch [14](#page-13-7) Ereignis [29](#page-28-5) EXEC Operand von %AID [19](#page-18-4), [21](#page-20-0) exec() [19,](#page-18-5) [21,](#page-20-1) [29](#page-28-6), [41](#page-40-3) execvp() [35](#page-34-8) EXIT-JOB [31,](#page-30-6) [35](#page-34-9) EXPERT-Modus [41](#page-40-4)

## **F**

Fehlerabbruch [35](#page-34-10) Fehlerursache [14](#page-13-8) FORK Operand von %AID [19,](#page-18-6) [20](#page-19-2) Fork-Task [19,](#page-18-7) [23](#page-22-3), [29,](#page-28-7) [41](#page-40-5) abbrechen [34](#page-33-2) fork $()$  [41](#page-40-6)

## **G**

Groß-/Kleinbuchstaben [19](#page-18-8), [20](#page-19-3), [24,](#page-23-0) [38](#page-37-3) Gültigkeitsdauer [19](#page-18-9)

## **I**

Inline-Funktion [12](#page-11-5)

## **K**

K2-Taste [31](#page-30-7) Klein-/Großbuchstaben [19](#page-18-8), [24](#page-23-0), [38](#page-37-3) Kommandofolge [31](#page-30-8) Kommandomodus [41](#page-40-7)

## **L**

L-Element [15](#page-14-3), [35](#page-34-11) Laden unter POSIX [14](#page-13-9) Laufzeitsystem [23](#page-22-4), [30,](#page-29-1) [38](#page-37-4) leere Eingabe [31](#page-30-9), [33](#page-32-3) LOGOFF [31,](#page-30-10) [35](#page-34-12) LOGON-Task [19,](#page-18-10) [30](#page-29-2), [33](#page-32-4), [42](#page-41-0) LOW Operand von %AID [19,](#page-18-11) [20](#page-19-4) LSD [35](#page-34-13) List for Symbolic Debugging [11](#page-10-1) weitergeben, Bindelader, Binder, Starter [13](#page-12-5) LSD nachladen [39](#page-38-1) nach exec()-Aufruf [15](#page-14-4)

## **M**

main-Funktion Parameter einlesen [12](#page-11-6) Metasyntax [9](#page-8-1) Mixed-Mode-Programm [5](#page-4-2)

#### **N**

NOT\_USED [20](#page-19-5), [22,](#page-21-2) [38](#page-37-5)

## **O**

Optimierung [12](#page-11-7)

## **P**

Parameter einlesen main-Funktion [12](#page-11-6) pid [23,](#page-22-5) [25](#page-24-3), [26,](#page-25-0) [42](#page-41-1) PLAM-Bibliothek [11](#page-10-2), [15,](#page-14-5) [29,](#page-28-8) [41](#page-40-8) POSIX-Kommando bs2cp [15](#page-14-6) c89 [14](#page-13-10) CC [14](#page-13-11) cc [14](#page-13-12) debug [14,](#page-13-13) [25](#page-24-1) POSIX-Shell [30](#page-29-3), [41](#page-40-9) Priorität des Testmodus [30](#page-29-4) Process Identification [23](#page-22-6) Programm laden mit LSD [25](#page-24-4) Programmfehler [14,](#page-13-14) [35](#page-34-14) Programmunterbrechung im Laufzeitsystem [30,](#page-29-1) [38](#page-37-6) Prozess<sub>[42](#page-41-2)</sub> unterbrechen [26](#page-25-1) Prozessnummer [23,](#page-22-7) [25,](#page-24-3) [26](#page-25-2), [40,](#page-39-0) [42](#page-41-3) Prozeß abbrechen [31](#page-30-11)

## **Q**

Qualifikation [23](#page-22-8)

## **R**

Readme-Datei [7](#page-6-0) rlogin [25](#page-24-5) Rückverfolgung Aufrufhierarchie [12](#page-11-8)

## **S**

S-Qualifikation [20](#page-19-6), [24,](#page-23-1) [38](#page-37-7) Sohn-Task [42](#page-41-4) Speicherabzug [35](#page-34-15) Standard-Include-Header [12](#page-11-9) Starten unter POSIX [14](#page-13-15) Statischer Starter [13](#page-12-6) Subkommando [31](#page-30-12)

# **T**

Task abbrechen [31](#page-30-13), [35](#page-34-16) Task Sequence Number [23](#page-22-9) Task-Familie [42](#page-41-5) Testmodus [21](#page-20-2), [23,](#page-22-10) [42](#page-41-6) Testpunkt [29,](#page-28-9) [38](#page-37-8) Testpunkte setzen bei Optimierung [14](#page-13-16) TSN [23](#page-22-9)

## **U**

Übersetzen unter POSIX [14](#page-13-17) UFS-Datei [15](#page-14-7), [43](#page-42-0)

#### **V**

Vater-Task [42](#page-41-7) Vererbung des Test-Kontextes [29](#page-28-10) Vererbung von Einstellungen [21](#page-20-3) vollständige Qualifikation [23](#page-22-11), [30](#page-29-5)

#### **W**

wait()-Aufruf [30](#page-29-6), [35,](#page-34-17) [38](#page-37-9) Warteschlange, Ein-/Ausgabe [31](#page-30-14)

#### **Z**

Zugriff auf UFS-Datei [15](#page-14-8)